YP-Q1

## MP3-плеер Руководство пользователя

#### представьте возможности

Благодарим Вас за приобретение этого<br>продукта компании Samsung. Тля получения более полного обслуживания продукта зарегистрируйте его на сайте www.samsung.com/global/register

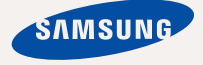

# основные особенности вашего нового MP3-плеера

Привлекательный внешний вид. Многофункциональность. Належность. Различные возможности для развлечения. Новый MP3плеер обеспечивает полный набор возможностей. Самая современная Технология позволяет наслаждаться насышенным звуком, живыми изображениями, а также активными играми. Вам понравится новый MP3-плеер при прослушивании, загрузке любимых мелодий, просмотре видео, игре в игры или даже при прослушивании FM-радио. Воспользовавшись плеером олин раз, вы больше не сможете жить без НАГО

#### **ǬǶǩǨǪdzǭǵǰǭ "ǴǻdzȄǺǰ" Ǫ ǴǻdzȄǺǰǴǭǬǰǨ**

Мы называем его просто MP3-плеер, хотя он намного более функционален Он позволяет просматривать изображения. текст, видео, слушать FM-радио и играть В ИГЛЫ.

#### **VRDARREHUE RDUKOCHOREHUEMI**

Вы можете перехолить из олного меню в другое. Просто нажимая на сенсорную панель.

#### ДИЗАЙН ЦВЕТНОГО ЖК-ДИСПЛЕЯ

Яркий цвет и изображения отображаются на ЖК-дисплее.

#### **МРЗ-ПЛЕЕР – СВОБОДА ВЫБОРА** любимой музыки!

Можно создавать списки воспроизведения любимых композиций.

#### ВРЕМЯ ВОСПРОИЗВЕДЕНИЯ УВЕЛИЧИЛОСЬ. А ВРЕМЯ ЗАГРУЗКИ **VMEHLIIIMNOCLI**

При полностью зараженной батарее МОЖНО ПРОСЛУШИВАТЬ МУЗЫКУ В ТЕЧЕНИЕ 30 часов или просматривать видео в течение 4 часов

Благодаря возможностям интерфейса USB 2.0 обмен данными на данном плеере происходит гораздо быстрее. чем у моделей с интерфейсом USB 1.1.

#### **АКУСТИЧЕСКОЕ ЧУДО**

Ваш новый МР3-плеер оснашен технологией DNSe™ (Digital Natural Sound engine) – уникальной патентованной технологией корпорации Samsung, обеспечивающей более качественное звучание и незабываемые впечатления от прослушанного.

# информация по безопасной **ЭКСПЛУАТАЦИИ**

Значки и обозначения, используемые в данном<br>руководстве.

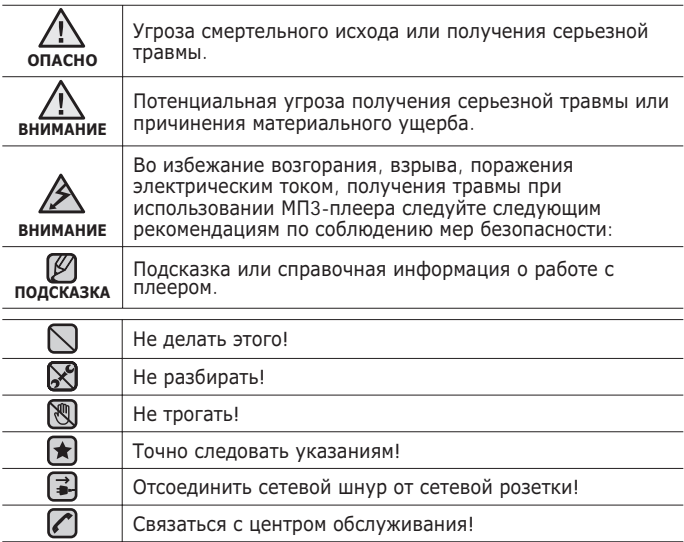

Данные предупреждающие знаки и сообщения предназначены для предотвращения получения вами или другими лицами травмы. Следуйте им в точности. После прочтения данного раздела сохраните данное Руководство на будущее.

# информация по безопасной эксплуатации

В данном Руководстве описывается работа с вашим новым МРЗплеером. Внимательно прочтите его во избежание повреждения плеера и получения вами травм.

С особым вниманием отнеситесь к следующим предупреждениям.

## **О ЛИЧНОЙ БЕЗОПАСНОСТИ**

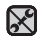

■ Не пытайтесь самостоятельно разбирать, ремонтировать или вносить какиелибо изменения в ланное излелие

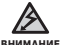

- Не допускайте попадания влаги на изделие, не роняйте его в воду. При
- попадании влаги на изделие не включайте питание во избежание поражения электрическим током Для решения проблемы свяжитесь с ближайщим ȞȍȕȚȘȖȔ ȖȉșȓțȎȐȊȈȕȐȧ Samsung.
- Не используйте устройство во время грозы. В противном случае это может ПРИВЕСТИ К ВОЗНИКНОВЕНИЮ НЕИСПРАВНОСТИ ИЛИ ПОРАЖЕНИЮ ЭЛЕКТРИЧЕСКИМ TOKOM

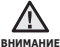

■ Не пользуйтесь наушниками при управлении автомобилем или во время поездки на мотоцикле или велосипеде.

Это не только может привести к серьезному дорожнотранспортному происшеествию, но и запрешено законом в некоторых странах. Использование наушников во время пробежки по дороге, в особенности на пешеходном переходе, может привести к несчастному случаю.

■ В целях безопасности следите, чтобы во время занятий спортом или прогулки шнур от наушников не намотался на руку и не зацепился за окружающие прелметы

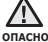

■ Не оставляйте изделие в сырых, запыленных либо загрязненных копотью местах, это может привести к возгоранию или поражению электрическим TOKOM

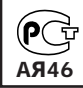

Настоящий продукт маркирован энаком соответствия на основании  $\epsilon$ ертификата соответствия, выданного органом по сертфикации-Ростест-Москва

## **О ЛИЧНОЙ БЕЗОПАСНОСТИ**

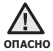

■ Использование наушников на протяжении длнтельного периода времени может серьезно повредить ваш слух.

Прослушивание музыки в течение продолжительного времени при уровне ГЮМКОСТИ 85 ЛБ МОЖЕТ ПРИВЕСТИ К УХУЛШЕНИЮ СЛУХА ЧЕМ бОЛЬШЕ УРОВЕНЬ громкости, тем сильнее может быть поврежден ваш слух (уровень громкости лри обычном разговоре составляет 50-60 дБ, уровень громкости дорожного  $\overline{u}$ јима – около 80 лБ).

Мы настоятельно рекомендуем выбирать средний уровень громкости (порядка 2/3 максимального или менее).

■ Если вы слышите звон в ушах, уменьшите звук или снимите наушники.

## **БЕЗОПАСНАЯ РАБОТА С МРЗ-ПЛЕЕРОМ**

- $\blacksquare$  Не подвергайте плеер воздействию температур выше 35°C (95°F), например, в сауне или в припаркованном автомобиле.
	- Не роняйте плеер.
	- Не кладите тяжелые предметы на корпус плеера.
	- Не допускайте попадания пыли или более крупных посторонних частиц внутрь изделия.
	- Не подвергайте изделие воздействию магнитного поля.
- 
- Не забудьте создать резервные копии всех важных данных. Корпорация Samsung не несет ответственности за утрату данных.
- Используйте только дополнительные принадлежности, поставляемые корпорацией Samsung, или изделия, на использование которых имеется ее COLDACHA

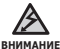

■ Не допускайте попадания брызг воды на изделие. Не используйте для чистки изделия такие химические вешества, как бензол или другие растворители, так как это может стать причиной возгорания, поражения электрическим током или порчи корпуса изделия.

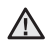

• Невыполнение данных инструкций может привести к травме или выходу внимани<sub>е</sub> плеера из строя.

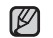

■ Распечатайте данное Руководство пользователя на цветном принтере, выбрав подсказка настройку печати "По размеру страницы".

## cодержание

10

### **ОБШИЕ СВЕДЕНИЯ**

- 10 **Комплект поставки**<br>11 Ваш МРЗ-плеер
- 11 **Ваш МР3-плеер**<br>14 Информация на
- 14 Информация на дисплее<br>17 Сенсорные кнопки
- **17 Сенсорные кнопки**<br>18 Зарядка аккумуля
- 18 **Зарядка аккумуляторной батареи**<br>19 Ухол за батареей литания
- **19** Уход за батареей питания<br>19 Включение/выключение
- **19 ВКЛЮЧЕНИЕ/ВЫКЛЮЧЕНИЕ ПИТАНИЯ**<br>20 Воспроизведение
- **20 Воспроизведение**<br>20 Регулировка звук
- **20 •• Регулировка звука**<br>21 Блокировка кнопок
- **21 Блокировка кнопок**<br>21 **Поиск файлов при п**
- Поиск файлов при помощи функции **"ǼȈȑȓȣ"**
- **22** Удаление файлов с помощью  $^{\prime\prime}$ **Фэйлы"**
- **23 Настройки и предпочтения**<br>23 Иастройки стиля меню
- 23 Настройки стиля меню<br>24 Настройки звука
- 24 Настройки звука<br>25 Настройки лиспл
- 25 Настройки дисплея<br>26 иастройки обновли
- 26 Настройки обновления библиотеки<br>27 инстройки языка
- 27 Настройки языка<br>28 настройка латы
- 28 Настройка даты и времени<br>29 настройки системы
- 29 Настройки системы<br>33 Перезагрузка систе
- **Перезагрузка системы**

#### **EMODIO 34 Системные требования**<br>35 **Установка EmoDio**

- **35 Установка EmoDio**<br>36 Использование Em
	- **36 ǰșȗȖȓȤȏȖȊȈȕȐȍ EmoDio**
- **37 ǰșȗȖȓȤȏȖȊȈȕȐȍ Ȋ ȒȈȟȍșȚȊȍ șȢȍȔȕȖȋȖ** диска
- **38** Отключение от ПК

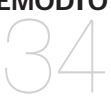

## <u>содержание</u>

#### ПРОСЛУШИВАНИЕ **МУЗЫКИ**

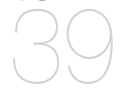

- 39 **Прослушивание по категории**<br>41 Пауза
- **41 Пауза**<br>41 Поиск
- **41 ПОИСК ВНУТРИ ДОРОЖКИ<br>41 ВОСПРОИЗВАЛЕНИЕ С НАЧ**
- Воспроизведение с начала текущей **ЛОРОЖКИ**
- **41 ǪȖșȗȘȖȐȏȊȍȌȍȕȐȍ ȗȘȍȌȣȌțȡȍȋȖ TDEKA**
- **41 Воспроизведение следующего трека**<br>**42 Создание плейлиста на MP3-плеере**
- 42 **Создание плейлиста на МРЗ-плеере**<br>43 Воспроизвеление списка
- **43 Воспроизведение списка**<br>44 Улаление файла из плей
- **44 Удаление файла из плейлиста**<br>44 Улаление всех файлов из плей
- 44 **Удаление всех файлов из плейлиста**<br>45 Использование меню музыка
- **Использование меню музыка**

#### ПРОСМОТР ВИДЕО

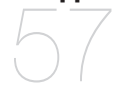

- **57 Просмотр видео**<br>57 Пауза
- **57 Orinaysa** 
	- **Переход к определенному кадру**
- 58 Воспроизведение предыдущего видеофайла
- 58 Воспроизведение следующего видеофайла
- 59 Использование меню видео

## cодержание

**ǷǸǶǹǴǶǺǸ** ИЗОБРАЖЕНИЙ 61

**61 Просмотр изображений**<br>62 **Использование меню из Использование меню изображения** 

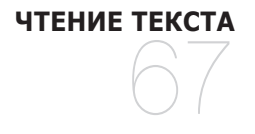

**67 Чтение текста**<br>68 Использовани **Использование меню текст** 

## ПРОСЛУШИВАНИЕ **<u>FM-РАДИОСТАНЦИЙ</u>** 74

- **74 Прослушивание FM-радиостанций**<br>74 Использование временного
	- **Использование временного** выключения звука
- **75 Поиск FM-радиостанций**<br>76 Использование меню FM
- **Использование меню FM-радио**

ПРОСМОТР ПОТОКОВ ДАННЫХ 83

**83** Просмотр потоков данных

## cодержание

**ИСПОЛЬЗОВАНИЕ ЛУЧШЕГО ПАКЕТА** 

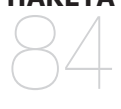

84 **Запись звука**<br>86 **Развлечение 86 ВА Развлечение видеоиграми**<br>88 **Илросмотр карт метро по в Упросмотр карт метро по всему миру** 

**OCHOBHLIF** НЕИСПРАВНОСТИ И ИХ **УСТРАНЕНИЕ** 89

**89 ǶșȕȖȊȕȣȍ ȕȍȐșȗȘȈȊȕȖșȚȐ Ȑ Ȑȝ устранение** 

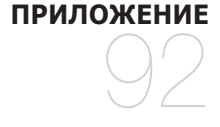

92 **Дерево меню**<br>93 Технические 93 **Гехнические характеристики**<br>95 *Пинензия* **Лицензия** 

# общие сведения

## **KOMNNEKT NOCTARKU**

В комплект поставки МРЗ-плеера входят следующие дополнительные принадлежности. В случае отсутствия какого-либо приспособления обращайтесь в центр обслуживания Samsung.

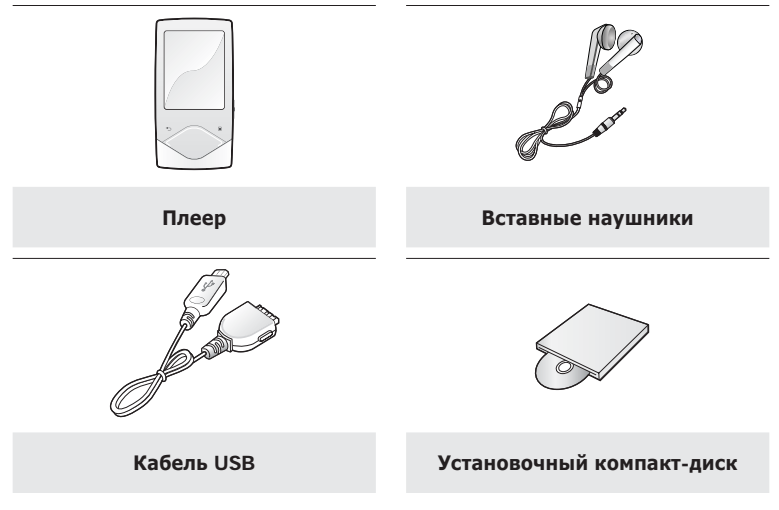

Дополнительные приспособления из комплекта поставки могут отличаться от показанных на рисунке.

### ВАШ МР3-ПЛЕЕР

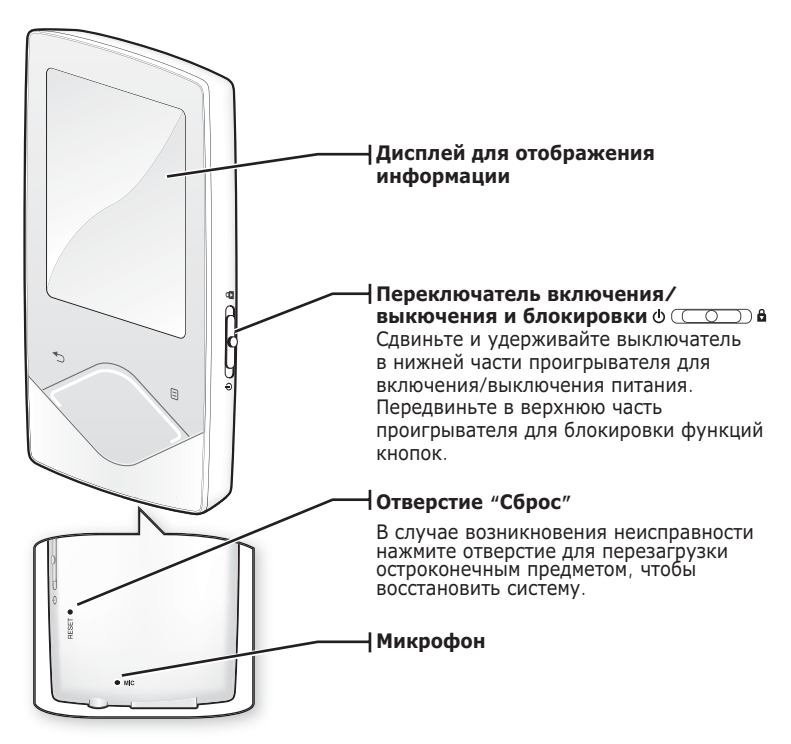

## ВАШ МРЗ-ПЛЕЕР (Продолжение)

Эти кнопки являются сенсорными.

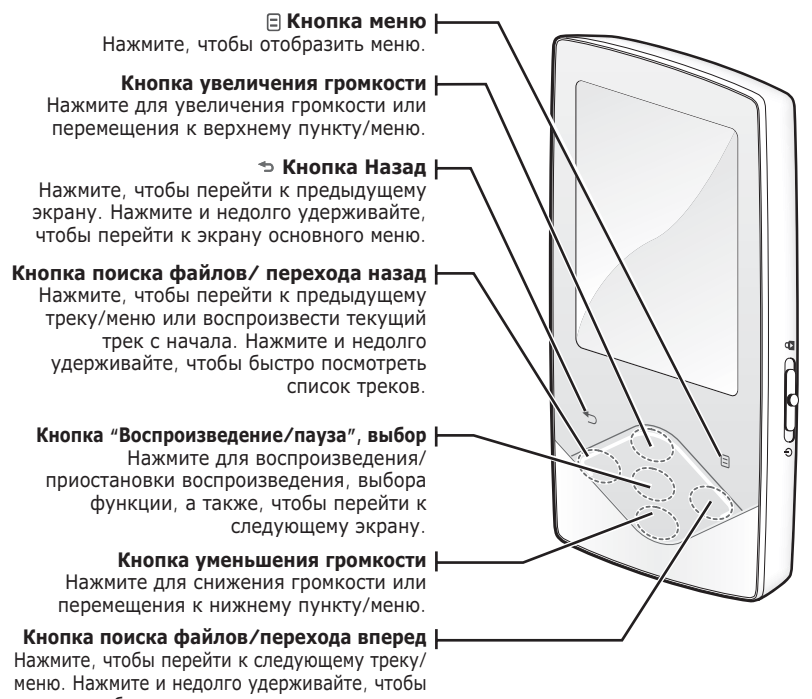

быстро просмотреть список треков.

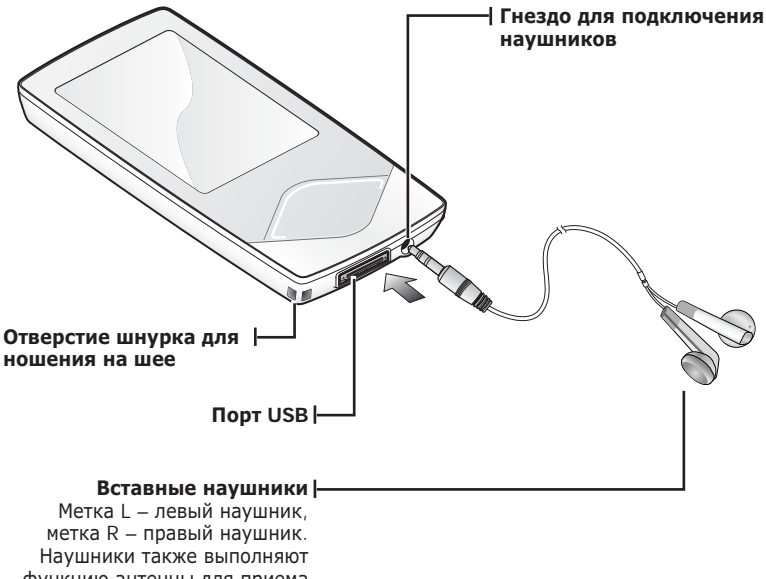

функцию антенны для приема FM-радиостанций на MP3-плеере. Отключение наушников во время воспроизведения музыки приведет к приостановке воспроизведения.

## ИНФОРМАЦИЯ НА ДИСПЛЕЕ

**Музыка** 

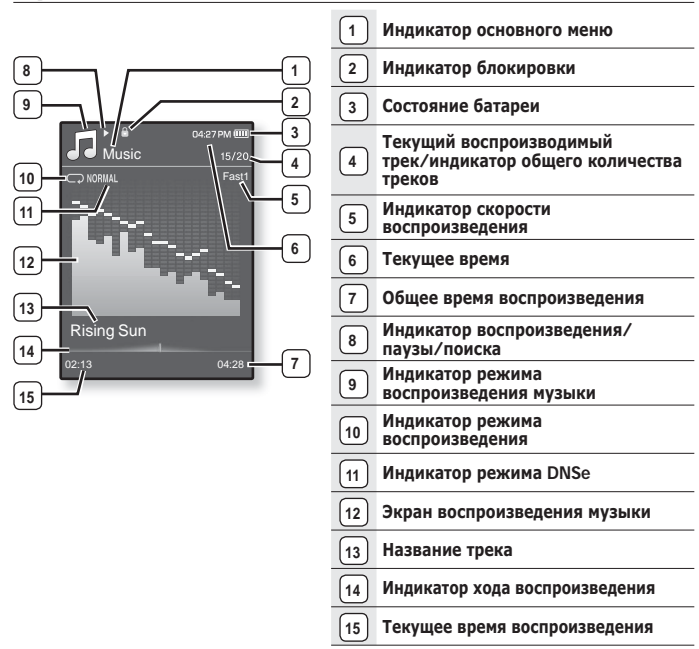

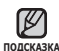

- Показанная на рисунках информация на дисплее приводится только для <sub>подсказка</sub> справки. В действительности она может отличаться от показанной.
	- Вся остальная информация, кроме экрана воспроизведения музыки, вскоре исчезнет. Чтобы отобразить ее снова, нажмите любую кнопку.

**• Общие сведения** 

## **ǰǵǼǶǸǴǨǾǰȇ ǵǨ ǬǰǹǷdzǭǭ (ǷȘȖȌȖȓȎȍȕȐȍ)**

#### Видео файлы

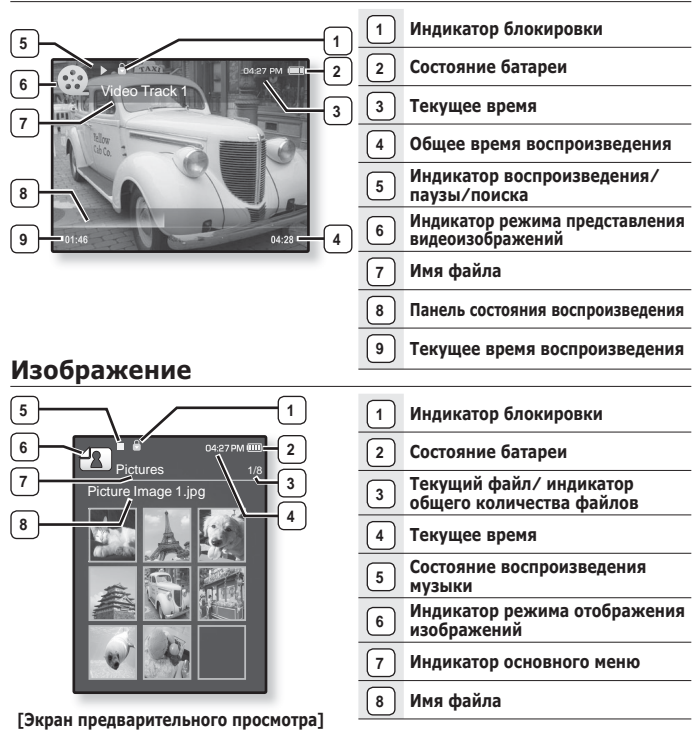

## ИНФОРМАЦИЯ НА ДИСПЛЕЕ (Продолжение)

#### **FM-ȊȍȡȈȕȐȍ**

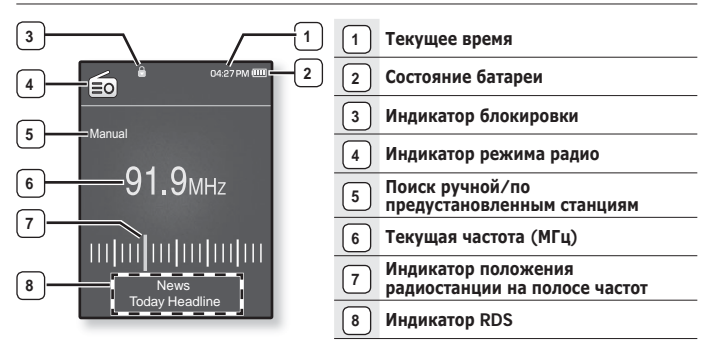

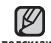

#### Что такое RDS? ۰

- Система радиоданных (RDS) обеспечивает прием и отображение сообщений, таких как данные о передаваемой передаче. На экране будет отображаться информация о виде программы, например Новости, Спорт или Музыка, или информация о радиостанции. **DORCKA3KA** 
	- При слабом сигнале FM данные RDS может не отображаться.

### СЕНСОРНЫЕ КНОПКИ

#### Нажимайте на сенсорную кнопку кончиком пальца.

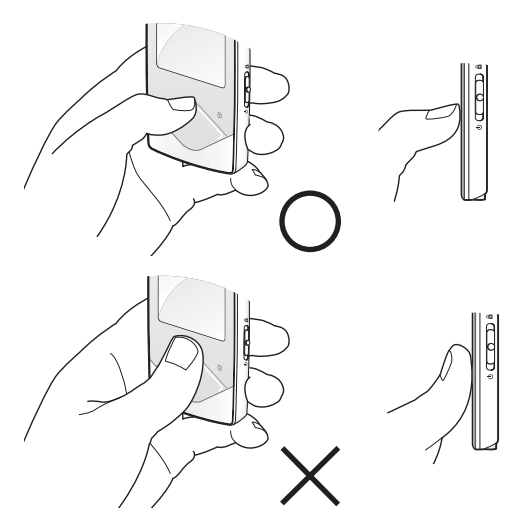

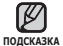

■ Чтобы не повредить сенсорную кнопку, не используйте никаких посторонних<br>предметов, нажимайте на нее только пальцами.

- Не нажимайте на сенсорную кнопку грязными пальцами.
- Не нажимайте на сенсорную кнопку в перчатках.
- Сенсорная кнопка может не работать при нажатии ногтем или другими предметами, например шариковой ручкой.

## ЗАРЯДКА АККУМУЛЯТОРНОЙ БАТАРЕИ

Зарядите батарею перед первым использованием плеера, а также если не пользовались им долгое время.

Батарея MP3-плеера полностью заряжается через 3 часа, однако общее время зарядки зависит от среды ПК.

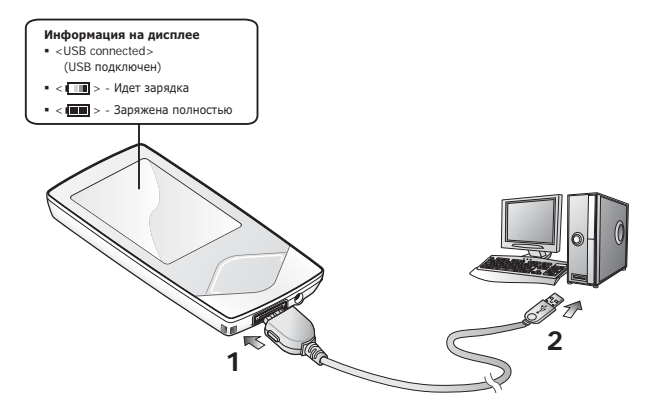

- 1. Подсоедините USB-кабель большим концом к USB-порту в нижней части проигрывателя.
- **2.** Подключите кабель USB к порту USB ( $\leftrightarrow$ ) вашего ПК.

## УХОД ЗА БАТАРЕЕЙ ПИТАНИЯ

Следуйте этим простым инструкциям по уходу и хранению плеера, чтобы батарея дольше сохраняла заряд.

- Заряжайте батарею при температуре окружающей среды 5°С~35°С  $(40°F~95°F)$ .
- Не заряжайте батарею слишком долго (более 12 часов). Слишком сильная зарядка или разрядка батареи может привести к уменьшению срока ее службы.
- Аккумуляторная батарея имеет ограниченный срок службы и ее емкость постепенно уменьшается

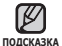

■ Если зарядка плеера производится с помощью переносного компьютера, убедитесь, что батарея компьютера полностью заряжена/ он подключен к внешнему источнику питания.

### ВКЛЮЧЕНИЕ / ВЫКЛЮЧЕНИЕ ПИТАНИЯ

#### Включение плеера

Сдвиньте и удерживайте переключатель [  $\phi$  (CO) **a** ] в направлении нижней части плеера.

• Плеер включается.

#### Выключение плеера

Снова слвиньте и улерживайте **переключатель [ ф** ( **○** ) **â 1** в направлении нижней части плеера.

• Плеер выключается.

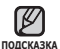

■ МРЗ-плеер выключается автоматически, если в режиме паузы в течение заданного времени не была нажата ни одна кнопка плеера. Заводская настройка для <Auto Power Off> (Автовыключение) – 1 минута, хотя ее можно изменить. Дополнительные сведения см. на стр. 30.

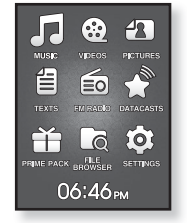

## ВОСПРОИЗВЕДЕНИЕ

Загрузите музыкальные файлы на новый mp3-проигрыватель с помощью EmoDio.

- **1.** Нажмите и удерживайте нажатой кнопку Г → 1, чтобы перейти к экрану основного меню
- $2.$  Нажмите кнопку **[Вверх, вниз, влево, вправо]**, чтобы ȊȣȉȘȈȚȤ **<Music>** (ǴțȏȣȒȈ), Ȑ ȕȈȎȔȐȚȍ ȒȕȖȗȒț **[ǪȣȉȖȘ]**.
- 3. Используйте кнопку [Вверх, вниз] и кнопку [Выбор] для выбора нужного музыкального файла.
- 4. Нажмите кнопку [Выбор], чтобы воспроизвести выбранный музыкальный файл
	- Начнется воспроизведение музыкального файла.
		- Нажмите [ ⇔ ], чтобы перейти к предыдущему экрану.
- <sup>подскажа∎</sup> Нажмите и удерживайте нажатой кнопку [ <del>©</del> ], чтобы перейти к экрану OCHOBHOLO MAHM

### **DELANNDUBKA 3BAKV**

ǵȈȎȔȐȚȍ ȒȕȖȗȒț **[ǪȊȍȘȝ, ȊȕȐȏ].**

- Появляется значок регулятора громкости.
- Установить громкость звука можно на уровне от 0 до 30.
- Нажмите кнопку [Вверх], чтобы увеличить громкость, и кнопку [Вниз], чтобы уменьшить,

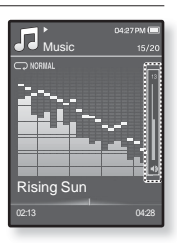

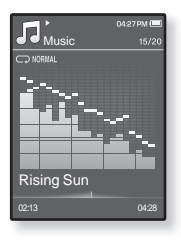

## **БЛОКИРОВКА КНОПОК**

С помощью функции блокировки можно отключить рабочие кнопки МРЗплеера, чтобы воспроизведение не прерывалось при их случайном нажатии.

- 1. Сдвиньте **переключатель** [  $\circ$  **C C**  $\circ$  **D**  $\circ$  **a** ] в направлении верхней части плеера, чтобы включить функцию блокировки.
- **2.** Сдвиньте переключатель [  $\circ$  **C** C D ] а 1 в направлении нижней части плеера, чтобы отключить функцию блоки ровки

## **ǷǶǰǹDz ǼǨDZdzǶǪ ǷǸǰ ǷǶǴǶȁǰ ǼǻǵDzǾǰǰ "ǼǨDZdzȃ"**

Вы легко можете осуществлять поиск файлов с использованием функции "File Browser" (Файлы).

- **1.** Нажмите и удерживайте нажатой кнопку Г → 1, чтобы перейти к экрану основного меню.
- $2.$  Нажмите кнопку **[Вверх, вниз, влево, вправо]**, чтобы выбрать <File Browser> (Просмотр файлов), и нажмите ȒȕȖȗȒț **[ǪȣȉȖȘ]**.
	- Появится список папок <File Browser> (Просмотр файлов), содержащий следующие элементы: "Music (Музыка), Playlists (Плейлисты), Video (Видео), Pictures (Изображения), Datacasts (Потоки ланных), Texts (Тексты), Games (Игры), Recorded Files (Записанные файлы) и My Pack (Мой пакет)".
- $3.$  Лля выбора необходимой папки нажмите кнопку **[Вверх, вниз].**
- **4.** Нажмите кнопку **[Выбор]**, чтобы открыть список файлов в выбранной папке.
	- $\bullet$  Нажмите [ ↔ ], чтобы перейти к предыдущему экрану.
- $5. \pi$ ля выбора необхолимого файла нажмите кнопку **[Вверх, вниз].**
- $6.$  Нажмите кнопку [Выбор].
	- Начнется воспроизведение файла.

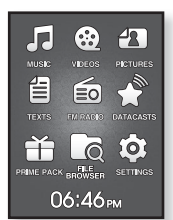

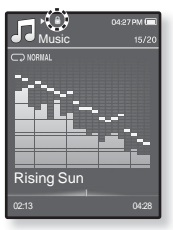

## **УДАЛЕНИЕ ФАЙЛОВ С ПОМОШЬЮ "ФАЙЛЫ"**

- **1.** Нажмите и удерживайте нажатой кнопку  $\Gamma \rightarrow$  1. чтобы перейти к экрану ОСНОВНОГО МАНЮ
- $2.$  Нажмите кнопку ГВверх, вниз, влево, вправо I, чтобы выбрать <**File Browser>** (Просмотр файлов), и нажмите ȒȕȖȗȒț **[ǪȣȉȖȘ]**.
	- Появится список папок <File Browser> (Файлы).
- 3. Нажмите кнопку ГВверх, вниз I, чтобы выбрать нужную ȗȈȗȒț, Ȑ ȕȈȎȔȐȚȍ ȒȕȖȗȒț **[ǪȣȉȖȘ]**.
- $4.$  Нажмите кнопку **ГВверх, вниз** $1.$  чтобы выбрать файл. который необходимо удалить, и нажмите кнопку **[** ⊟ **]**.

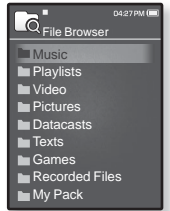

- 5. Нажмите кнопку **[Вверх, вниз]**, чтобы выбрать <Delete> (Удалить), и ȕȈȎȔȐȚȍ ȒȕȖȗȒț **[ǪȣȉȖȘ]**.
	- Появится окно подтверждения.
- **6.** Нажмите кнопку ГВлево, вправо], чтобы выбрать <Yes> (Да), и нажмите ȒȕȖȗȒț **[ǪȣȉȖȘ]**.
	- Файл будет удален

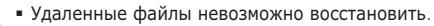

#### **RHUMAHUE**

- Воспроизводимый файл не будет удален. ۰
- <sup>подсказка∎</sup> <My Pack> (Мой пакет) в списке <File Browser> (Просмотр файлов) - это папка, в которой хранятся файлы DNSe, переданные с помошью лосраммного обеспечения <FmoDio>. Лля получения дополнительных cвелений о DNSe см. разлел <FmoDio>

## НАСТРОЙКИ И ПРЕДПОЧТЕНИЯ

Предварительные настройки МРЗ-плеера делаются на заводе-изготовителе, но их можно изменить в соответствии с вашими предпочтениями.

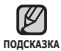

■ Нажмите [ ⇔ ], чтобы перейти к предыдущему экрану.

Нажмите и удерживайте нажатой кнопку [  $\Rightarrow$  ], чтобы перейти к экрану основного меню.

#### Настройки стиля меню

Вы можете менять вид и шрифт меню, а также удалять фоновое изображение основного меню.

- **1.** Нажмите и удерживайте нажатой кнопку [ **→** ], чтобы перейти к экрану основного меню.
- **2.** ǵȈȎȔȐȚȍ ȒȕȖȗȒț **[ǪȊȍȘȝ, ȊȕȐȏ, ȊȓȍȊȖ, ȊȗȘȈȊȖ]**, чтобы выбрать <Settings> (Настройки), и ȕȈȎȔȐȚȍ ȒȕȖȗȒț **[ǪȣȉȖȘ]**.
	- Появится меню <Settings> (Настройки).
- 3. Нажмите кнопку [Вверх, вниз], чтобы выбрать <Menu Style> (Стиль меню), и нажмите кнопку **[ǪȣȉȖȘ]**.

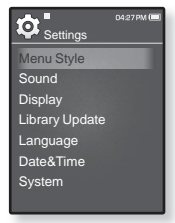

- Появится меню <Menu Style> (Стиль меню).
- **4.** Используйте кнопки ГВверх, вниз и ГВыбор I для настройки функции.
	- Нажмите кнопку [Выбор] для перехода к следующему элементу/выбора меню.
	- Нажмите кнопку [Вверх, вниз], чтобы переместиться вверх или вниз по Tekvillemy Mehlo

#### Настройка параметров стиля меню

- Menu Design (Вид меню): Вы можете изменять стиль окна основного меню. Выберите <Matrix> (Матрица) или <My Skin> (Обложка).
- **Font** (Шрифт): Вы можете изменять тип шрифта языка меню. Выберите один из 3 типов шрифтов. На некоторых языках меню параметр <Font> (Шрифт) будет отключен.
- **Reset My Skin** (Сброс обложки): Восстановите фоновое изображение по умолчанию сенсорного экрана.

#### Настройки звука

Вы можете настраивать главный эквалайзер, звуковые сигналы, ограничение громкости.

- **1.** Нажмите и улерживайте нажатой кнопку [ **←** ], чтобы перейти к экрану основного меню.
- $2.$  Нажмите кнопку [Вверх, вниз, влево, вправо], чтобы выбрать <Settings> (Настройки), и нажмите ȒȕȖȗȒț **[ǪȣȉȖȘ]**.
	- Появится меню <Settings> (Настройки).
- 3. Нажмите кнопку ГВверх, вниз I, чтобы выбрать  $\leq$  **Sound**> (Аулио), и нажмите кнопку **[Выбор]**.
	- Появится меню <Sound> (Аудио).

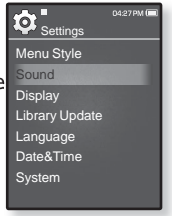

**4.** Используйте кнопки **[Вверх, вниз]** и **[Выбор]** для настройки функции

#### Установка параметров звука

- **Master EQ** (Главный эквалайзер): Вы можете оптимизировать настройки звука. Нажмите кнопку [Влево, вправо], чтобы выбрать частоту, которую необходимо настроить. Нажмите кнопку [Вверх, вниз], чтобы настроить уровень выбранной частоты, и нажмите кнопку [Выбор].
- **Beep Sound** (Звуковой сигнал): включение/выключение звукового сигнала, сопровождающего нажатие кнопок. Выберите по своему усмотрению <On> (Вкл) или <Off> (Выкл).
- **Volume Limit** (Ограничение громкости): Вы можете избежать повреждения вашего слуха, установив ограничение звука во время использования наушников. Нажатие значка <On> (Вкл) ограничит максимальный уровень звука до значения 15. Когда ограничение звука установлено на <Off> (Выкл), максимальный уровень звука достигает значения 30. Даже когда вы выберете значение <Off> (Выкл), уровень звука уменьшится до 15 во избежание повреждения слуха во время повторного включения плеера.

#### Настройки дисплея

Измените время выключения дисплея и яркость экрана.

- **1.** Нажмите и удерживайте нажатой кнопку [ **→** ], чтобы перейти к экрану основного меню.
- $2.$  Нажмите кнопку **[Вверх**, вниз. влево, вправо], чтобы выбрать <**Settings>** (Настройки), и ȕȈȎȔȐȚȍ ȒȕȖȗȒț **[ǪȣȉȖȘ]**.
	- Появится меню <Settings> (Настройки).
- 3. Нажмите кнопку [Вверх, вниз], чтобы выбрать <Display> (Экран), и нажмите ȒȕȖȗȒț **[ǪȣȉȖȘ]**.

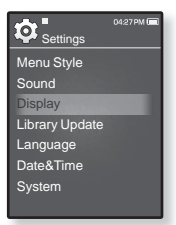

- Появится меню <Display> (Экран).
- **4.** Используйте кнопки **[Вверх, вниз]** и **[Выбор]** для настройки функции.

#### Установка параметров дисплея

- **Display Off** (Дисплей выкл.): Если вы не стукнете по значку ни одной из кнопок в течение установленного ниже времени, дисплей автоматически выключится. выберите <15 sec> (15 сек.), <30 sec> (30 сек.), <1 min> (1 мин.), <3 min> (3 мин.), <5 min> (5 мин.) или <Always On> (Всегда включен). Чтобы включить дисплей, нажмите любую кнопку.
- **Brightness** (Яркость): Вы можете настроить яркость экрана. Выберитє  $v$ ровень <0-10> (от 0 до 10), где 10 – самый высокий уровень яркости.

#### Настройки обновления библиотеки

Убедитесь, что вы обновили библиотеку после передачи файла на съемный диск.

- **1.** Нажмите и улерживайте нажатой кнопку [ **←** ], чтобы перейти к экрану основного меню.
- **2.** ǵȈȎȔȐȚȍ **ȒȕȖȗȒț [ǪȊȍȘȝ, ȊȕȐȏ, ȊȓȍȊȖ, ȊȗȘȈȊȖ]**, чтобы выбрать <**Settings>** (Настройки), и нажмите кнопку **[Выбор]**.
	- Появится меню <Settings> (Настройки).
- 3. Нажмите кнопку [Вверх, вниз], чтобы выбрать <Library Update> (Обновление библиотеки), и ȕȈȎȔȐȚȍ ȒȕȖȗȒț **[ǪȣȉȖȘ]**.

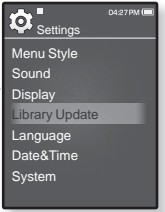

- Появится меню <Library Update> (Обновление библиотеки [БД]).
- **4.** Используйте кнопки ГВверх, вниз и ГВыбор I для настройки функции.

#### Настройка параметров обновления библиотеки

- **Manual Update** (Обновл. вручн.): Если для параметра автоматического обновления установлено значение <Off> (Выкл), то музыкальный файл с данными тега ID3 необходимо обновить вручную, прежде чем он отобразится в меню музыки, включая данные об исполнителе, альбоме и жанре.
- **Auto Update** (Автообновл.): Ли перед передачей файла на съемный диск было заранее установлено <Auto Update> (Автообновл.), файл может быть автоматически обновлен на плеере. Если выбрано значение <On> (Вкл), библиотека автоматически обновится после отсоединения USBкабеля

#### Настройки языка

Меню вашего нового mp3-плеера может отображаться на одном из МНОГИХ ЯЗЫКОВ. ВЫ МОЖЕТЕ ЛЕГКО ИЗМЕНИТЬ ЯЗЫК НА СВОЕ УСМОТДЕНИЕ.

- **1.** Нажмите и улерживайте нажатой кнопку [ **←** ], чтобы перейти к экрану основного меню.
- **2.** ǵȈȎȔȐȚȍ ȒȕȖȗȒț **[ǪȊȍȘȝ, ȊȕȐȏ, ȊȓȍȊȖ, ȊȗȘȈȊȖ]**, чтобы выбрать <Settings> (Настройки), и ȕȈȎȔȐȚȍ ȒȕȖȗȒț **[ǪȣȉȖȘ]**.
	- Появится меню <Settings> (Настройки).
- 3. Нажмите кнопку [Вверх, вниз], чтобы выбрать <Language> (Язык), и нажмите ȒȕȖȗȒț **[ǪȣȉȖȘ]**.

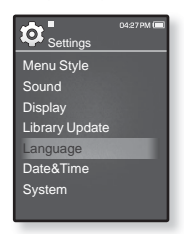

- Появится меню <Language> (Язык).
- **4.** Используйте кнопки **[Вверх, вниз] и [Выбор]** для настройки функции.

#### Настройка параметров языка

- **Меnu** (Меню): Устанавливает язык для экранных меню. Выберите один из șȓȍȌțȦȡȐȝ ȧȏȣȒȖȊ <English>, <䚐ạ㛨>, <Français>, <Deutsch>, <Italiano>, <日本語>, <简体中文>, <繫體中文>, <Español>, <Русский>, <Маgyar>,  $\leq$ Nederlands $\geq$ ,  $\leq$ Polski $\geq$ ,  $\leq$ Português $\geq$ ,  $\leq$ Svenska $\geq$ ,  $\leq$ N $\leq$ nes,  $\leq$ Čeština $\geq$ , <Eλληνικά>, <Türkçe>, <Norsk>, <Dansk>, <Suomi>, <Español (Sudamérica)>, <Português (Brasil)>, <Indonesia>, <Tiếng Việt>, <Bulgarian>, <Română>, <Українська>, <Slovenščina> или <Slovenský>.
- **ID3 Tag** (ID3 тег): Установите язык, на котором будут отображаться информация о треке и текст. Выберите один из следующих языков <English>, <Korean>, <French>, <German>, <Italian>, <Japanese>, <Chinese(S)>, <Chinese(T)>, <Spanish>, <Russian>, <Hungarian>, <Dutch>, <Polish>, <Portuguese>, <Swedish>, <Thai>, <Finnish>, <Danish>, <Norwegian>, <Farsi>, <Afrikaans>, <Basque>, <Catalan>, <Czech>, <Estonian>, <Greek>, <Hrvatski>, <Icelandic>, <Rumanian>, <Slovak>, <Slovene>, <Turkish> или <Vietnamese>.

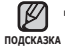

#### Настройка даты и времени

Установите текушую дату и время.

- **1.** Нажмите и удерживайте нажатой кнопку [  $\triangleq$  ], чтобы перейти к экрану основного меню.
- $2.$  Нажмите кнопку **[Вверх**, вниз. влево, вправо], чтобы выбрать <**Settings>** (Настройки), и нажмите ȒȕȖȗȒț **[ǪȣȉȖȘ]**.
	- Появится меню <Settings> (Настройки).
- 3. Нажмите кнопку ГВверх, вниз I, чтобы выбрать <Date&Time> (Дата/время), и ȕȈȎȔȐȚȍ ȒȕȖȗȒț **[ǪȣȉȖȘ]**.

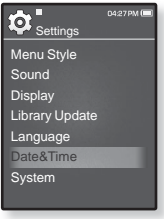

- Появится экран настройки часов.
- **4.** Нажмите кнопку **[Влево, вправо]**, чтобы перейти к ȥȓȍȔȍȕȚȈȔ **<YEAR, MONTH** (ǫȖȌ, ȔȍșȧȞ)**, DATE** (ǬȈȚȈ)**, HOUR** (ǿȈșȣ)**, MIN** (ǴȐȕțȚȣ)**, AM/PM>** , Ȑ ȕȈȎȔȐȚȍ ȒȕȖȗȒț **[ǪȊȍȘȝ, вниз]** для установки каждого элемента.
- **5.** Нажмите кнопку **[Выбор]**.
	- Появится окно подтверждения сохранения.
- **6.** ǵȈȎȔȐȚȍ ȒȕȖȗȒț **[ǪȓȍȊȖ, ȊȗȘȈȊȖ]**, ȟȚȖȉȣ ȊȣȉȘȈȚȤ **<Yes>** (ǬȈ), Ȑ ȕȈȎȔȐȚȍ ȒȕȖȗȒț **[ǪȣȉȖȘ]**.
	- Настройки даты и времени будут сохранены.

#### Настройки системы

Установите таймер выключения, начальный режим, автовыключение, настройки по умолчанию, которые подходят именно вам.

- **1.** Нажмите и улерживайте нажатой кнопку [ **←** ], чтобы перейти к экрану основного меню.
- $2.$  Нажмите кнопку **[Вверх**, вниз, влево, вправо], чтобы выбрать <Settings> (Настройки), и ȕȈȎȔȐȚȍ ȒȕȖȗȒț **[ǪȣȉȖȘ]**.
	- Появится меню <Settings> (Настройки).
- 3. Нажмите кнопку ГВверх, вниз I, чтобы выбрать <System> (Система), и нажмите кнопку **[ǪȣȉȖȘ]**.

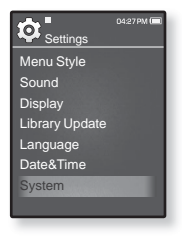

- Появится окно <System> (Система).
- **4.** Используйте кнопки ГВверх, вниз и ГВыбор I для настройки функции.

#### Настройка параметров системы

- **My Profile** (Мои профиль): Можно указать свое имя и дату рождения. См. стр. 31~32.
- **Sleep** (Сон): Автоматически выключает плеер по истечении установленного времени. Выберите один из следующих вариантов - <Off> (Выкл), <15min> (15иин), <30min> (30мин), <60min> (60мин), <90min> (90мин) или <120min> (120мин).
- Start Mode (Начальный режим): Можно задать отображение начального режима при BКЛЮЧЕНИИ ПЛЕЕРА ВЫберите <Main Menu> (Основное меню) или <Last State> (Последнее состояние). Выберите <Основное меню >, чтобы при запуске системы отображался экран основного меню, или <Last State> (Последнее состояние), чтобы отображался последний использованный экран.
- **Auto Power Off** (Автовыключение): Если устройство находится в режиме паузы, и в течение заланного времени не булет нажата ни одна кнопка, питание выключится автоматически, Выберите один из следующих вариантов - <15sec> (15сек), <30sec> (30сек), <1min> (1мин),  $\langle$ 3min > (3мин),  $\langle$ 5min > (5мин) или  $\langle$ Always On > (Всегла включен).
- **Default Set** (По умолчанию): Возврат к настройкам по умолчанию. Выберите по своему усмотрению <Yes> (Да) или <No> (Нет). При выборе <Yes> (Да) происходит возврат к настройкам по умолчанию. При выборе <No> (Нет) возврата к настройкам по умолчанию не происходит.
- **Format** (Форматировать): Форматирование встроенной памяти. Выберите по своему vсмотрению <Yes> (Да) или <NO> (Нет). При выборе <YES> (Да) происходит форматирование BCTDOCHHOЙ ПАМЯТИ, В DE3VЛЬТАТЕ ЧЕГО бУЛУТ УЛАЛЕНЫ ВСЕ ФАЙЛЫ. ПРИ ВЫбОРЕ <NO> (НЕТ) форматирования встроенной памяти не происходит. Проверьте перед форматированием.
- **About** (О системе): Нажмите кнопку [Влево, вправо], чтобы узнать версию встроенного ПО, емкость памяти и число файлов.

 $\epsilon$ Firmware Ver. > (Версия встроенного ПО): Отображение версии текущего встроенного ПО. <Memory> (Память) - <Used> (Использовано) указывает на использование. <Available>  $(Поступно) - на оставничося емкость, a < Tota/s$  (Всего) - на общую емкость памяти <Files> (Файлы): можно узнать количество файлов музыки, видео, изображений, текстовых файлов и общее число файлов.

**• Demo Mode** (Демонстр.): Если установить значение <On> (Вкл.), будет повторно воспроизводиться клип из папки видео. Чтобы вернуться к предыдушему экрану, нажмите сенсорную кнопку.

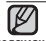

#### • О встроенной памяти

<sub>подсказка</sub> 1 Гб = 1,000,000,000 байт: фактический объем памяти будет несколько меньшим, поскольку часть памяти используется встроенным программным обеспечением.

#### Настройка имени

- 1. Нажмите кнопку **[Вверх, вниз]**, чтобы выбрать <My Profile> (Мой профиль), и ȕȈȎȔȐȚȍ ȒȕȖȗȒț **[ǪȣȉȖȘ]**.
- $2.$  Нажмите кнопку **[Вверх**, вниз], чтобы выбрать <My Name> (Мое имя), и нажмите ȒȕȖȗȒț **[ǪȣȉȖȘ]**.
	- Отобразится окно изменения имени.

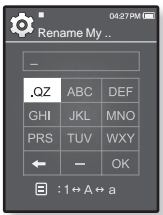

- **3.** ǰșȗȖȓȤȏțȑȚȍ ȒȕȖȗȒȐ **[ǪȊȍȘȝ, ȊȕȐȏ, ȊȓȍȊȖ, вправо]** и **[Выбор]** для переименования устройства.
	- [ **□ ]** : Режим ввода переключается с заглавных английских букв на строчные английские буквы, а затем на цифры.
	- **[**  $\leftarrow$  **] :** Символы можно удалять по одному за раз.
	- **[ ] : Можно вставить "-".** ľ
	- **[ OK ] : Подтвердите внесенные изменения**.
	- После завершения настройки имени оно будет отображаться при включении и выключении плеера.

#### Настройка дня рождения

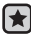

**▪ Перед началом -** Сначала настройте часы на текущее время. См. стр. 28.

- 1. Нажмите кнопку ГВверх, вниз I, чтобы  $B$ ыбрать <My Profile> (Мой профиль), и ȕȈȎȔȐȚȍ **ȒȕȖȗȒț [ǪȣȉȖȘ]**.
- 2. Нажмите кнопку **[Вверх, вниз]**, чтобы выбрать <My Birthday> (День рождения), и НАЖМИТЕ КНОПКУ **[Выбор]**

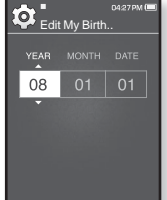

- Появится окно изменения даты рождения.
- 3. Нажмите кнопку [Влево, вправо], чтобы Перейти к элементам <YEAR (Год), MONTH (Месяц), DATE (ǬȈȚȈ)**>** , Ȑ ȕȈȎȔȐȚȍ ȒȕȖȗȒț **[ǪȊȍȘȝ, ȊȕȐȏ]**, ȟȚȖȉȣ ȕȈșȚȘȖȐȚȤ каждый элемент.
- $4.$  Нажмите кнопку **[Выбор]**.
	- После завершения настройки даты рождения при включении плеера будет отображаться напоминание о вашем дне рождения.

## ПЕРЕЗАГРУЗКА СИСТЕМЫ

Если МРЗ-плеер не включается, не воспроизводит музыку или не распознается компьютером при подключении, попробуйте сделать перезагрузку системы.

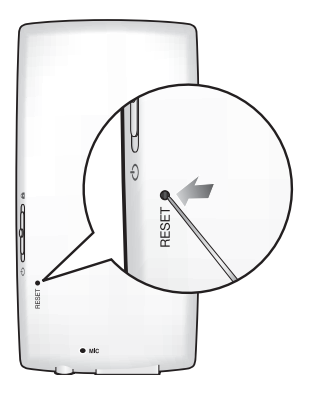

Нажмите в отверстие Reset на нижней поверхности плеера предметом с тонким концом, например, скрепкой.

- Система будет установлена в исходное COCTOSHIAP
- Это не повлияет на сделанные вами настройки и на файлы.

Не вставляйте в гнездо микрофона острые предметы. Это может привести к повреждению устройства. ۰ **DUMMAUME** 

# EmoDio

EmoDio - это программное обеспечение, предназначенное для работы с различным содержимым MP3-плеера, а также для технической поддержки устройства.

## СИСТЕМНЫЕ ТРЕБОВАНИЯ

Для установки и запуска программы EmoDio компьютер должен отвечать следующим минимальным требованиям.

- Pentium 500МГц или выше
- Порт USB 2.0
- **•** Windows 2000/XP/Vista
- DirectX 9.0 или более поздний
- 100 Мбайт свободного места на жестком диске
- Привод CD-ROM (2X или выше)
- Проигрыватель медиафайлов Windows Media Player 9.0 или более поздней версии
- Разрешение 1024 Х 768 или выше
- Браузер Internet Explorer 6.0 или более поздней версии
- 512 МБ RAM или выше

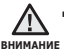

■ Не отключайте USB-кабель во время передачи файлов. Отключение во время передачи может стать причиной повреждения прибора или ПК.

■ Во избежание получения ненадежного соединения подключайте плеер к компьютеру непосредственно, а не через USB-разветвитель.

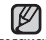

- При подключения к ПК все функции плеера отключаются.
- <sup>подскажа∎</sup> При форматировании проигрывателя на ПК используйте формат FAT 32 для файловой системы В системе Windows Vista шелкните кнопку "Восстановить умолчания" и отформатируйте устройство

## **ǻǹǺǨǵǶǪDzǨ EmoDio**

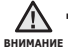

■ Убедитесь, что программа установки <EmoDio> запущена на компьютере с учетной записи администратора.

 $\overline{B}$  противном случае программа <EmoDio> установлена не булет. О том как найти учетную запись администратора см. руководство пользователя компьютера

- **1.** Вставьте установочный компакт-лиск. прилагаемый к проигрывателю, в дисковод CD-ROM на компьютере.
- 2. Шелкните по кнопке <Install now> (Установить сейчас).
	- Чтобы начать установку, выполните следующие действия.

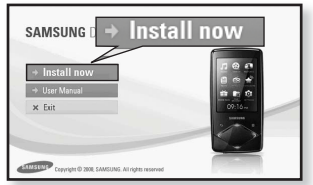

■ Начнется установка программы <EmoDio>, по ее завершении на рабочем столе булет созлан значок

Будьте осторожны, устанавливая/ извлекая компакт-диск в привод, находящийся в вертикальном положении. ľ <u>ВНИМАНИЕ</u>

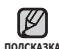

▪ Технология распознавания музыкальных файлов и относящаяся к ней <sub>подсказка</sub> информация предоставлены компанией Gracenote и службой Gracenote CDDB® Music Recognition ServiceSM.

• CDDB является зарегистрированным товарным знаком компании Gracenote. dzȖȋȖȚȐȗ Gracenote Ȑ ȓȖȋȖȚȐȗ Gracenote CDDB, Ȉ ȚȈȒȎȍ ȓȖȋȖȚȐȗ ǺPowered by Gracenote CDDBY являются товарными знаками компании Gracenote. Music Recognition Service и MRS являются сервисными знаками компании Gracenote.

## **ǰǹǷǶdzȄǯǶǪǨǵǰǭ EmoDio**

EmoDio - это простое в использовании программное обеспечение, помогающее упорядочить файлы на компьютере. Если файлы сохранены и систематизированы с помошью EmoDio, то их можно быстро передать на mp3-проигрыватель и не тратить время на поиски нужного файла на жестком лиске.

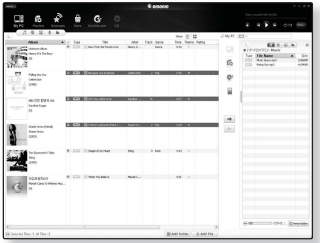

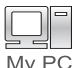

Передача файлов с помощью программы "EmoDio" является самым простым способом перемешения файлов с компьютера на MP3плеер.

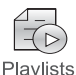

С помощью программы "EmoDio" можно создать собственную коллекцию<br>или альбом аудиофайлов.

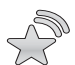

На плеер можно передать информацию блога и файлы. зарегистрированные на RSS.

**Datacasts** 

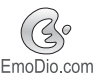

Это служба для пользователей Интернет-сообщества EmoDio.com. Она позволяет быстро и легко выгружать/загружать содержимое. созданное с помощью EmoDio, и демонстрировать его другим пользователям сообщества.

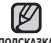

■ Для получения дополнительный сведений о программе <EmoDio>, выберите <sub>подсказка <**MENU>** (Меню) → **<Help>** (Справка) → **<Help>** (Справка) в верхней части</sub> экрана программы <EmoDio>.
# ИСПОЛЬЗОВАНИЕ В КАЧЕСТВЕ СЪЕМНОГО ДИСКА

Вы можете использовать плеер в качестве съемного диска.

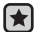

**• Перед началом -** Подключите плеер к ПК.

- 1. Откройте файлы/папки, которые вы хотите передать с вашего ПК.
- **2.** Откройте на рабочем столе <My Computer> (Мой компьютер) → **<Q1>**.
- **3.** Выберите файлы/папки, которые вы хотите передать с вашего ПК, и переташите их мышью в выбранную вами папку на съемном лиске <**Q1>**.
- $Q_{\text{max}}$  +  $Q_{\text{max}}$  +  $Q_{\text$  $-516$ sun Chessel CO Õ  $\odot$ È **I** record
- Выбранные папки или файлы передаются в плеер.

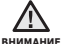

Во время загрузки или выгрузки файлов появляется сообщение о передаче файлов. Отключение USB-кабеля во время отображения сообщения может привести к неисправной работе плеера. ٩

- Порядок отображения музыкальных файлов на вашем ПК может отличаться от порядка их воспроизведения на плеере.
- Если вы переместите на съемный диск файл с DRM защитой (файл, за который требуется платить), такой файл не будет воспроизводиться.
- Видеофайлы следует передавать на проигрыватель с помощью программы  $\le$ EmoDio $\ge$ .

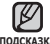

#### **• Что такое DRM?**

**DORCKA** 

DRM (Digital Rights Management) представляет собой технологию и сервис. предназначенные для предотвращения незаконного использования цифрового контента и для защиты прибылей и прав владельцев авторского права. Файлы с DRM зашитой – это платные музыкальные файлы. снабженные зашитой от незаконного копирования законно купленных файлов МРЗ.

# **ОТКЛЮЧЕНИЕ ОТ ПК**

Чтобы предотвратить повреждение плеера и данных во время отсоединения плеера от ПК, выполните приведенные ниже операции.

1. Расположите курсор мыши на значке Ка в правом нижнем углу рабочего стола —<br>На панели залач и шелкните левой кнопкой МЫШИ. **1 2.** Шелкните кнопкой мыши на сообшении **<Safely Remove USB Mass Storage**  Device Drive> (Безопасное извлечение Запоминающее устройство для USB - диск). **3.** Отсоедините плеер от ПК. **2** Safely remove USB Mass Storage Davice - Drive(G)

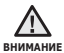

- Не отсоединяйте плеер от ПК во время передачи файлов. Это может привести к повреждению данных и плеера.
- Вы не можете выполнить безопасное извлечение устройства в то время, когда хранящиеся в памяти плеера файлы воспроизводятся на вашем ПК. Повторите попытку после окончания воспроизведения.

# прослушивание музыки

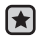

**• Перед началом -** Подключите наушники к плееру, включите плеер и ловерьте состояние аккумуляторной батареи

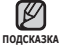

■ Нажмите [ → ], чтобы перейти к предыдущему экрану.

Нажмите и удерживайте нажатой кнопку [  $\triangle$  ], чтобы перейти к экрану OCHOBHOLO MAHIO

# ПРОСЛУШИВАНИЕ ПО КАТЕГОРИИ

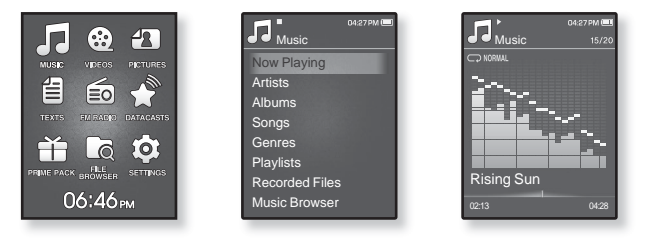

- **1.** Нажмите и удерживайте нажатой кнопку [→ ], чтобы перейти к экрану ОСНОВНОГО МАНЮ
- **2.** ǵȈȎȔȐȚȍ ȒȕȖȗȒț **[ǪȊȍȘȝ, ȊȕȐȏ, ȊȓȍȊȖ, ȊȗȘȈȊȖ]**, ȟȚȖȉȣ ȊȣȉȘȈȚȤ **<Music>** (ǴțȏȣȒȈ), Ȑ ȕȈȎȔȐȚȍ ȒȕȖȗȒț **[ǪȣȉȖȘ]**.
	- Появится список <Music> (Музыка).
- **3.** Нажмите кнопку **ГВверх, вниз**], чтобы выбрать необходимый список, и ȕȈȎȔȐȚȍ ȒȕȖȗȒț **[ǪȣȉȖȘ]**.
	- Отобразится музыкальный файл.
- 4. Нажмите кнопку [Вверх, вниз], чтобы выбрать файл для воспроизведения, и нажмите кнопку [Выбор].
	- Начнется воспроизведение музыкального файла.

### ПРОСЛУШИВАНИЕ ПО КАТЕГОРИИ **(ǷȘȖȌȖȓȎȍȕȐȍ)**

#### Список музыкальных файлов

Информация о файле, включая имя исполнителя, название альбома, название трека и его жанр, отобразится согласно информации тегов ID3 соответствующего музыкального файла. Файл, не содержащий ID3-тега с музыкальной информацией, отображается как [Unknown] (Неизвестно).

**Now Playing** (Текущее воспроизведение): Воспроизводит последний файл или выполняет перемешение к экрану воспроизведения текушего файла.

Artists (Исполнитель): Для воспроизведения по исполнителям.

**Albums** (Альбомы); Для воспроизведения по альбомам. Нажмите кнопку [ □ ], чтобы выбрать <List Type> (Тип списка). Выберите <Album Art> (Обложка), чтобы одновременно отображалось изображение обложки и заголовок альбома, или <List> (Список), чтобы отображался только заголовок альбома.

**Songs** (Композиции): Для воспроизведения в порядке номеров файлов или в алфавитном порядке имен файлов.

Genres (Жанры): Для воспроизведения по жанрам.

**Playlists** (Плейлисты): Для воспроизведения по спискам воспроизведения.

**Recorded Files** (Записанные файлы): Отображаются все записанные файлы. **Music Browser** (Браузер музыки): Отображает все музыкальные файлы, сохраненные в папке Музыка

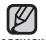

■ Поддерживаемые плеером форматы файлов – MP3, WMA и Ogg.

<sup>подсказка∎</sup> Файлы форматов MP1 или MP2, которым присвоено расширение .MP3, воспроизвести на плеере не удастся.

- Отключение наушников во время воспроизведения музыки приостановит воспроизведение.
- **Что такое тег ID3?**

Это приложенная к файлу MP3 информация, такая, как его название. исполнитель, название альбома, год выпуска, музыкальный жанр и комментарии.

### ПАУЗА

- 1. Нажмите кнопку **[Выбор]** во время воспроизведения музыки.
	- Воспроизведение музыки приостанавливается.
- $2.$  Нажмите кнопку **[Выбор]** еще раз
	- Воспроизведение музыки продолжится с той точки, в которой оно было остановлено

# ПОИСК ВНУТРИ ДОРОЖКИ

- **1.** Нажмите и улерживайте кнопку **[Влево, вправо]** во время воспроизведения выбранного файла.
	- Поиск выполняется в направлении к началу или концу песни.
- **2.** ОТПУСТИТЕ КНОПКУ В ТОЧКЕ, С КОТОРОЙ ВЫ ХОТИТЕ НАЧАТЬ ВОСПРОИЗВЕДЕНИЕ.
	- Воспроизведение начинается с точки, в которой вы отпустили кнопку.

# ВОСПРОИЗВЕДЕНИЕ С НАЧАЛА ТЕКУЩЕЙ ДОРОЖКИ

Нажмите кнопку [Влево] после 3 секунд воспроизведения.

▪ Воспроизведение текущего трека начнется заново.

# ВОСПРОИЗВЕДЕНИЕ ПРЕДЫДУЩЕГО ТРЕКА

Нажмите кнопку **[Влево]** в течение 3 секунд воспроизведения.

Нажмите кнопку **[Влево]** два раза после 3 секунд воспроизведения.

• Начинает воспроизводиться предыдущая песня.

**RHUMAHUF** 

■ При воспроизведении файлов с переменной скоростью передачи в битах (VBR), воспроизведение предыдущего файла может оказаться невозможным даже после нажатия кнопки [Влево] в течение 3 секунд.

# ВОСПРОИЗВЕДЕНИЕ СЛЕДУЮЩЕГО ТРЕКА

Нажмите кнопку **[Вправо]**.

• Начинает воспроизводиться следующая песня.

# СОЗДАНИЕ ПЛЕЙЛИСТА НА МРЗ-ПЛЕЕРЕ

Если файлы уже загружены на MP3-плеер, можно создать плейлист "Избранные".

- **1.** Нажмите и удерживайте нажатой кнопку [ → ], чтобы перейти к экрану основного меню.
- $2.$  Нажмите кнопку ГВверх, вниз, влево, вправо], чтобы выбрать <File Browser> (Просмотр файлов), и нажмите ȒȕȖȗȒț **[ǪȣȉȖȘ]**.
- **3.** ǵȈȎȔȐȚȍ ȒȕȖȗȒț **[ǪȊȍȘȝ, ȊȕȐȏ]**, ȟȚȖȉȣ ȊȣȉȘȈȚȤ **<Music>** (ǴțȏȣȒȈ), Ȑ ȕȈȎȔȐȚȍ ȒȕȖȗȒț **[ǪȣȉȖȘ]**.

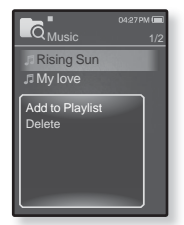

- Отобразится список музыкальных файлов.
- 4. Нажмите кнопку **[Вверх, вниз]**, чтобы выбрать файл, который необходимо добавить в список воспроизведения, и нажмите кнопку Г **□** 1.
	- Появится меню Плейлист.
- **5.** ǵȈȎȔȐȚȍ ȒȕȖȗȒț **[ǪȊȍȘȝ, ȊȕȐȏ]**, ȟȚȖȉȣ ȊȣȉȘȈȚȤ **<Add to Playlist>** (ǬȖȉ. Ȋ ȗȓȍȑȓȐșȚ), Ȑ ȕȈȎȔȐȚȍ ȒȕȖȗȒț **[ǪȣȉȖȘ]**.
	- Появятся подпункты от <Playlist 1> (Плейлист 1) до <Playlist 5> (Плейлист 5).
- **6.** Нажмите кнопку **[Вверх, вниз]**, чтобы выбрать номер списка воспроизведения для добавления выбранного файла, и нажмите кнопку **[ǪȣȉȖȘ]**.
	- Выбранный файл будет добавлен в список воспроизведения.
	- Просмотреть плейлист можно при помощи разделов <Music> (Музыка) → <Playlists> (Плейлисты) → <Playlist 1> (Плейлист 1) ло <Playlist 5> (Плейлист 5) ОСНОВНОГО МАНЮ

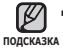

- В каждый плейлист можно добавить до 100 музыкальных файловt (от<Playlist 1> (Плейлист 1) до <Playlist 5> (Плейлист 5)).
- Для получения сведений о создании списка воспроизведения в программе  $\leq$  EmoDio $>$  и передачи его на плеер см. раздел  $\leq$ EmoDio $>$ .

# ВОСПРОИЗВЕДЕНИЕ СПИСКА

- **1.** Нажмите и удерживайте нажатой кнопку [  $\triangle$  ], чтобы перейти к экрану основного меню.
- $2.$  Нажмите кнопку **[Вверх, вниз, влево, вправо]**, чтобы ȊȣȉȘȈȚȤ **<Music>** (ǴțȏȣȒȈ), Ȑ ȕȈȎȔȐȚȍ ȒȕȖȗȒț **[ǪȣȉȖȘ]**.
	- Появится список <Music> (Музыка).
- $3.$  Нажмите кнопку **[Вверх, вниз]**, чтобы выбрать <Playlists> (Плейлисты), и нажмите кнопку [Выбор].
	- Появятся один или несколько плейлистов.
- 4. Нажмите кнопку **ГВверх, вниз**], чтобы выбрать необходимый список ȊȖșȗȘȖȐȏȊȍȌȍȕȐȧ, Ȑ ȕȈȎȔȐȚȍ ȒȕȖȗȒț **[ǪȣȉȖȘ]**.
	- Будут отображены музыкальные файлы, сохраненные в выбранном списке воспроизведения.
	- Если списки воспроизведения не найдены, на экране появляется сообщение <No file> (Нет файлов).
- 5. Нажмите кнопку [Вверх, вниз], чтобы выбрать музыкальный файл для ȊȖșȗȘȖȐȏȊȍȌȍȕȐȧ, Ȑ ȕȈȎȔȐȚȍ ȒȕȖȗȒț **[ǪȣȉȖȘ]**.
	- Начнется воспроизведение музыкального файла.

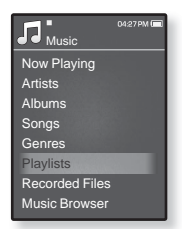

# УДАЛЕНИЕ ФАЙЛА ИЗ ПЛЕЙЛИСТА

- **1.** Нажмите и удерживайте нажатой кнопку [ → ], чтобы перейти к экрану основного меню.
- $2.$  Нажмите кнопку **[Вверх, вниз, влево, вправо]**, чтобы ȊȣȉȘȈȚȤ **<Music>** (ǴțȏȣȒȈ), Ȑ ȕȈȎȔȐȚȍ ȒȕȖȗȒț **[ǪȣȉȖȘ]**. ■ Появится список <Music> (Музыка).
- 3. Нажмите кнопку ГВверх, вниз I, чтобы выбрать **<Playlists>** (ǷȓȍȑȓȐșȚȣ), Ȑ ȕȈȎȔȐȚȍ ȒȕȖȗȒț **[ǪȣȉȖȘ]**.
	- Появятся один или несколько плейлистов.
- **4.** Нажмите кнопку ГВверх, вниз I, чтобы выбрать необходимый список воспроизведения, и нажмите кнопку [Выбор].
	- Будут отображены музыкальные файлы, сохраненные в выбранном списке воспроизвеления
- 5. Нажмите кнопку ГВверх, вниз I, чтобы выбрать файл, который необходимо удалить из списка воспроизведения, и нажмите кнопку **[**  $\Box$ ].
	- Появится меню Плейлист.
- **6.** ǵȈȎȔȐȚȍ ȒȕȖȗȒț **[ǪȊȍȘȝ, ȊȕȐȏ]**, ȟȚȖȉȣ ȊȣȉȘȈȚȤ **<Delete from Playlist>** (Удал. из плейлиста), и нажмите кнопку **[Выбор]**.
	- Выбранный файл удаляется из плейлиста.

# УДАЛЕНИЕ ВСЕХ ФАЙЛОВ ИЗ ПЛЕЙЛИСТА

Выполните действия 1–4, описанные выше.

- **5.** Нажмите Г ⊟ 1.
	- Появится меню Плейлист.
- **6.** ǵȈȎȔȐȚȍ ȒȕȖȗȒț **[ǪȊȍȘȝ, ȊȕȐȏ]**, ȟȚȖȉȣ ȊȣȉȘȈȚȤ **<Delete All from Playlist>** (Удалить весь список), и нажмите ȒȕȖȗȒț **[ǪȣȉȖȘ]**.
	- Все файлы удаляются из плейлиста.

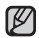

■ Выбранный файл не может быть удален из плейлиста во время его воспроизведения. **NO**ZCKA3KA

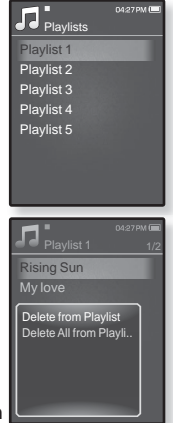

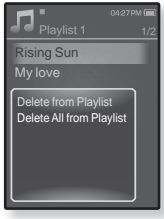

# ИСПОЛЬЗОВАНИЕ МЕНЮ МУЗЫКА

Меню "Музыка" позволяет управлять всеми аспектами прослушивания – от повторного воспроизведения треков и альбомов до выбора фона экрана во время прослушивания.

### Настройка звуковых эффектов

Можно наслаждаться более чистым звуком.

- **1.** Нажмите Г  $\Box$  во время прослушивания музыки.
	- Появится меню <Music>(Музыка).
- 2. Нажмите кнопку **[Вверх, вниз]**, чтобы выбрать <Sound Effect> (Звуковой эффект), и нажмите ȒȕȖȗȒț **[ǪȣȉȖȘ]**.
	- Появится меню <Sound Effect> (Звуковой эффект).
- 3. Нажмите кнопку [Вверх, вниз], чтобы выбрать необходимый звуковой эффект, и нажмите кнопку **[Выбор]**.

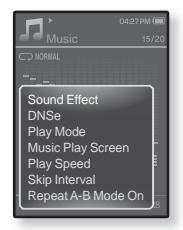

■ Выберите <Street Mode> (Режим "Улица") или <Audio Upscaler> (Увеличение качества звука)

#### Параметры звуковых эффектов

- **Street Mode** (Режим Улица): Позволяет четко слышать музыку на улице, отфильтровывая некоторые уличные шумы. Выберите значение от 0 до 2.
- **Audio Upscaler** (Увеличение качества звука): Эта функция восстанавливает исходное качество звука, потерянное в результате кодирования в WMA/MP3. Функция увеличения качества звука работает ТОЛЬКО НА ФАЙЛАХ НИЗКОГО КАЧЕСТВА. ВЫберите < Off> (ВЫКЛ) ИЛИ < On>  $(BKJ)$ .

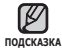

Чтобы выйти из меню, нажмите [ 日 ]. ۰

#### Настройка инструмента Digital Natural Sound **(DNSe)**

выберите подходящую звуковую среду, соответствующую жанру **МУЗЫКИ.** 

- 1. Нажмите **[**  $\Box$ ] во время прослушивания музыки.
	- Появится меню <Music> (Музыка).
- 2. Нажмите кнопку ГВверх, вниз 1, чтобы выбрать  $\times$  DNSe>, и нажмите кнопку **[Выбор]**.
	- Появится меню <DNSe>.
- 3. Нажмите кнопку ГВверх, вниз I, чтобы выбрать нужный файл DNSe, и нажмите кнопку **[Выбор]**.

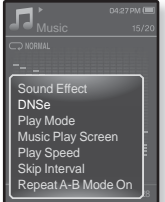

- Выберите <Auto> (Авто), <Normal> (Обычное), <Studio> (Студия), <Rock> (Рок), <Classical> (Классика), <Jazz> (Джаз), <Ballad> (Баллада), <Club> (Клуб), <Rhythm & Blues> (Ритм & Блюз), <Dance> (Танец), <Café> (Кафе), <Concert> (Концерт), <Church> (Церковь) или <myDNSe>.
- Если выбран параметр <Auto> (Авто), соответствующий режим DNSe будет активирован автоматически, если информация о жанре музыки включена в тег ID3 музыкального файла.
- Выбрав пункт <myDNSe>, можно задать пользовательские настройки DNSe. CM CTD 47

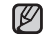

#### **• Что такое DNSe?**

- noдсказка DNSe это звуковой эффект, разработанный в корпорации Samsung для MP3-плееров. Это установит разные настройки звука для улучшения прослушивания конкретного типа музыки.
	- Для файлов Ogg со скоростью передачи 250 Кбит/с и выше лоддерживается только режим <Normal> (Обычное).

#### **ǪȣȉȖȘ ȗȖȓȤȏȖȊȈȚȍȓȤșȒȐȝ ȕȈșȚȘȖȍȒ DNSe**

Пользовательские настройки DNSe можно установить на проигрыватель или перелать из программы <FmoDio>.

- **1.** Нажмите Г  $\Box$ ] во время прослушивания музыки.
	- Появится меню <Music> (Музыка).
- 2. Нажмите кнопку **[Вверх**, вниз], чтобы выбрать  $\times$  DNSe>, и нажмите кнопку **[Выбор]**.
	- Появится меню <DNSe>.
- 3. Нажмите кнопку **[Вверх, вниз]**, чтобы выбрать<myDNSe>, и нажмите кнопку [Выбор].
	- Появится список файлов DNSe.

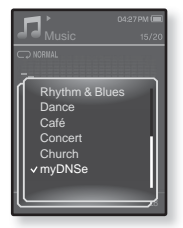

- 4. Нажмите кнопку ГВверх, вниз 1, чтобы выбрать нужные пользовательские настройки DNSe, и нажмите кнопку **[Выбор]**.
	- Выбранные пользовательские настройки DNSe будут установлены.
	- После выбора <myDNSe> можно установить следующие настройки: <EQ> (Эквалайзер), <3D & BASS> (3D и БАС), <Concert Hall> (Концерт, зал) и <Clarity> (Четкость). См. стр. 48 - 51.

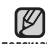

■ Для получения дополнительных сведений о выполнении

 $\overline{h}$ одсказка пользовательских настроек DNSe с помощью программы <EmoDio см. раздел <EmoDio>.

• На проигрыватель можно передать до 97 пользовательских настроек DNSe: с <User 1> (Пользовательск 1) до <User 3> (Пользовательск.3).

#### **ǪȣȉȖȘ ȗȖȓȤȏȖȊȈȚȍȓȤșȒȐȝ ȕȈșȚȘȖȍȒ DNSe (ǷȘȖȌȖȓȎȍȕȐȍ)**

### **<EQ> (ȅȒȊȈȓȈȑȏȍȘ)**

Вы можете на свое усмотрение настроить отдельные звуковые частоты.

- 1. Нажмите кнопку ГВверх, вниз I, чтобы выбрать нужные пользовательские настройки DNSe в меню myDNSe, и нажмите кнопку [ **日** ].
	- Появится меню пользовательских настроек DNSe.
- 2. Нажмите кнопку [Вверх, вниз], чтобы выбрать <EQ> (Эквалайзер), и нажмите кнопку [Выбор].
	- Появится экран настроек <EQ> (Эквалайзер).
- 3. Нажмите кнопку **[Влево, вправо]**, чтобы выбрать частоту, которую необходимо настроить. и нажмите кнопку **[Вверх, вниз]**,чтобы настроить уровень выбранной частоты.
	- Можно выбрать значение <–10 ~ +10> для выбранного уровня частоты
- $4.$  Нажмите кнопку **[Выбор]**.
	- Настройка завершена.

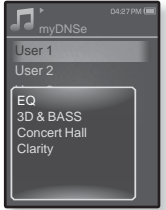

#### **ǪȣȉȖȘ ȗȖȓȤȏȖȊȈȚȍȓȤșȒȐȝ ȕȈșȚȘȖȍȒ DNSe (ǷȘȖȌȖȓȎȍȕȐȍ)**

### $<$ 3D & BASS> (3D и БАС)

Вы можете установить трехмерный эффект окружающего звука и настроить уровень усиления басов.

- 1. Нажмите кнопку ГВверх, вниз I, чтобы выбрать нужные пользовательские настройки DNSe в меню myDNSe, и нажмите кнопку Г **□ 1**.
	- Появится меню пользовательских настроек DNSe.
- 2. Нажмите кнопку ГВверх, вниз I, чтобы выбрать <3D & BASS> (3D и БАС), и нажмите кнопку **[Выбор]**.
	- Появится экран настроек <3D & BASS> (3D и БАС).
- 3. Нажмите кнопку **[Влево, вправо]**, чтобы выбрать <3D> (3D) или <BASS> (Бас), и нажмите кнопку **[Вверх. вниз].** 
	- Можно выбрать значение от 0 до 4 для параметров <3D> (3D) и  $<$ Bass $>$  (Бас).
- $4.$  Нажмите кнопку **[Выбор]**.
	- Настройка завершена.

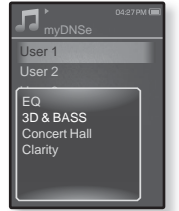

#### **ǪȣȉȖȘ ȗȖȓȤȏȖȊȈȚȍȓȤșȒȐȝ ȕȈșȚȘȖȍȒ DNSe (ǷȘȖȌȖȓȎȍȕȐȍ)**

#### <Concert Hall> (Концертный зал)

Пользователь может настроить размер концертного зала и уровень. чтобы создать ошушение нахождения в настоящем концертном зале.

- 1. Нажмите кнопку ГВверх, вниз 1, чтобы выбрать нужные пользовательские настройки DNSe в меню myDNSe, и нажмите кнопку Г **□ 1**.
	- Появится меню пользовательских настроек DNSe.
- 2. Нажмите кнопку ГВверх, вниз I, чтобы выбрать <Concert Hall> (Концертный зал), и нажмите ȒȕȖȗȒț **[ǪȣȉȖȘ]**.
	- Появится экран настройки <Concert Hall> (Концерный зал).

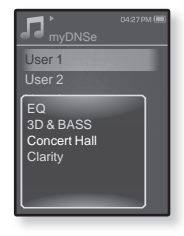

- **3.** Нажмите кнопку **[Влево, вправо]**, чтобы выбрать <Size> (Размер) ȐȓȐ **<Level>** (ǻȘȖȊȍȕȤ), Ȑ ȕȈȎȔȐȚȍ ȒȕȖȗȒț **[ǪȊȍȘȝ, ȊȕȐȏ].**
	- Можно выбрать значение <0-3> для параметров <Size> (Размер) и <Level> (Уповень)
- $4.$  Нажмите кнопку **[Выбор]**.
	- Настройка завершена.

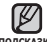

■ В зависимости от музыкальных файлов выбор параметра <Concert <sub>подсказка</sub> Hall> (Концертный зал) может привести к отключению других звуковых эффектов.

#### прослушивание музыки 51

### **ǰǹǷǶdzȄǯǶǪǨǵǰǭ ǴǭǵȆ ǴǻǯȃDzǨ (ǷȘȖȌȖȓȎȍȕȐȍ)**

#### **ǪȣȉȖȘ ȗȖȓȤȏȖȊȈȚȍȓȤșȒȐȝ ȕȈșȚȘȖȍȒ DNSe (ǷȘȖȌȖȓȎȍȕȐȍ)**

#### **<Clarity> (ǿȍȚȒȖșȚȤ)**

Вы можете наслажлаться более четким звуком с улучшенным KAYACTROM

- 1. Нажмите кнопку ГВверх, вниз 1, чтобы выбрать нужные пользовательские настройки DNSe в меню myDNSe, и нажмите кнопку Г **□ 1**.
	- Появится меню пользовательских настроек DNSe.
- 2. Нажмите кнопку [Вверх, вниз], чтобы выбрать <Clarity> (Четкость), и нажмите кнопку **[ǪȣȉȖȘ]**.
	- Появится экран настройки <Clarity> (Четкость).
	- Возможные варианты: <0-2>.
- **3.** Нажмите кнопку **[Вверх, вниз]**, чтобы выбрать нужный уровень, и ȕȈȎȔȐȚȍ ȒȕȖȗȒț **[ǪȣȉȖȘ]**.
	- Настройка завершена.

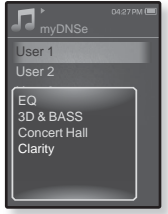

#### Установка режима воспроизведения

Выберите режим воспроизведения, например, повтора настроек.

- 1. Нажмите **[**  $\Box$ ] во время прослушивания музыки.
	- Появится меню <Music> (Музыка).
- 2. Нажмите кнопку **[Вверх, вниз]**, чтобы выбрать <Play Mode> (Режим воспр.), и нажмите кнопку **[ǪȣȉȖȘ]**.
	- Появится меню <Play Mode> (Режим воспроизвеления)
- 3. Нажмите кнопку **[Вверх, вниз]**, чтобы выбрать нужный режим воспроизведения, и нажмите ȒȕȖȗȒț **[ǪȣȉȖȘ]**.

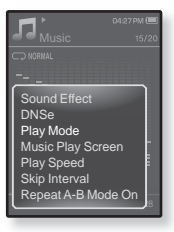

#### Параметры режима воспроизведения

- **Normal** (Обычное): Однократное воспроизведение всех файлов из текущего списка музыки.
- **Repeat** (Повторить): Повторное воспроизведение всех файлов из текущего списка музыки.
- **Repeat One** (Повтор одной): Повторное воспроизведение одного файла.
- **Shuffle** (Вперемешку): Повторное воспроизведение всех файлов из ТАКУЩАГО СПИСКА МУЗЫКИ В СЛУЧАЙНОМ ПОРЯЛКА

#### Выбор экрана воспроизведения музыки

Выберите фоновое изображение, которое отображается во время ПООСЛУШИВАНИЯ МУЗЫКИ, ИЗ ТӨХ, КОТОРЫӨ ПРЕЛОСТАВЛЯЮТСЯ ПЛЕЕРОМ, или из собственных

- **1.** Нажмите **[ □**] во время прослушивания музыки.
	- Появится меню <Music> (Музыка).
- 2. Нажмите кнопку **[Вверх, вниз]**, чтобы выбрать <Music Play Screen> (Экран воспр. муз.), и ȕȈȎȔȐȚȍ ȒȕȖȗȒț **[ǪȣȉȖȘ]**.
	- Появится меню <Music Play Screen> (Экран текущего воспроизведения).
- 3. Нажмите кнопку ГВлево, вправо1, чтобы выбрать нужный экран воспроизведения музыки. и нажмите кнопку **[Выбор]**.

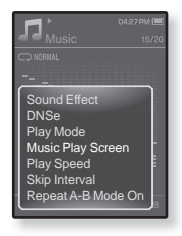

#### Параметры экрана воспроизведения музыки

- Выберите один из следующих параметров: <Reflection> (Отражение), <Auto> (Авто), <Passionate> (Страстный), <Sweet> (Мелодичный), <Quiet> (Спокойный), <Cheerful> (Веселье), <Album Art> (Обложка), <Album Info.> (Об альбоме)
- **AUTO** (Авто): Автоматическое переключение экрана воспроизведения музыки на экран информации, содержащейся в теге ID3 музыкального файла.
- **Album Art** (Обложка): Изображение обложки альбома отображается в том случае, если оно сохранено в теге ID3 музыкального файла. Поддерживается отображение изображений обложек альбома размером меньше 200 пикселей (по горизонтали) x 200 пикселей (по вертикали).
- **Album Info.** (Инфо альб.): Информация об имени исполнителя, альбоме, жанре отображается в том случае, если она сохранена в теге ID3 музыкального файла.

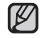

#### **ǿȚȖ ȚȈȒȖȍ Țȍȋ ID3?**

<sub>подсказка</sub> Это информация, которая прилагается к MP3-файлу, например, ланные о названии трека, его исполнителе, альбоме, голе выпуска, жанре и поле для комментариев.

#### Установка скорости воспроизведения

Благодаря функции настройки скорости воспроизведения вы можете увеличить или уменьшить скорость воспроизведения своих любимых музыкальных файлов.

- **1.** Нажмите Г **□ 1** во время прослушивания музыки.
	- Появится меню <Music> (Музыка).
- 2. Нажмите кнопку **[Вверх, вниз]**, чтобы выбрать <Play Speed> (Скорость воспроизведения), и ȕȈȎȔȐȚȍ ȒȕȖȗȒț **[ǪȣȉȖȘ]**.
	- Появится меню <Play Speed> (Скорость воспроизведения).
- 3. Нажмите кнопку ГВверх, вниз I, чтобы выбрать нужную скорость воспроизведения, и нажмите ȒȕȖȗȒț **[ǪȣȉȖȘ]**.

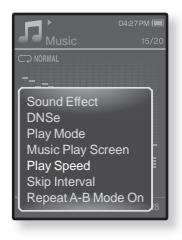

■ Выберите одно из следующих значений: <Slow3> (Медленно3), <Slow2> (Медленно2), <Slow1> (Медленно1), <Normal> (Обычное), <Fast1> (Быстро1), <Fast2> (Быстро2), <Fast3> (Быстро3).

#### Установка интервала пропуска

Вы можете перемешаться по файлу с различными интервалами. Пропускайте сразу целый файл или несколько секунд

- **1.** Нажмите Г  $\Box$ ] во время прослушивания музыки.
	- Появится меню <Music> (Музыка).
- 2. Нажмите кнопку ГВверх, вниз I, чтобы выбрать <Skip Interval> (Интервал пропуска), и нажмите ȒȕȖȗȒț **[ǪȣȉȖȘ]**.
	- Появится меню <Skip interval> (Пропустить интервал).
- 3. Нажмите кнопку **[Вверх**, вниз], чтобы выбрать нужный интервал пропуска, и нажмите кнопку **[Выбор]**.

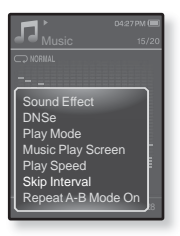

■ Выберите <1 Song> (1 песня), <5sec> (5сек), <10sec> (10сек),  $<$ 30sec> (30сек) или  $<$ 1min> (1мин).

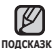

■ Если файл был создан с использованием переменного потока данных <sub>подсказка</sub> (VBR) или как файл Ogg, фактическая длина интервала пропуска может не соответствовать выбранной длине.

#### 56 прослушивание музыки

## **ǰǹǷǶdzȄǯǶǪǨǵǰǭ ǴǭǵȆ ǴǻǯȃDzǨ (ǷȘȖȌȖȓȎȍȕȐȍ)**

### Повтор фрагмента

Эта функция позволяет вам повторно прослушивать определенные части файла. Рекоменлуется использовать ее при изучении иностранных языков.

- 1. Нажмите кнопку  $\Gamma$  **E** 1 в нужном месте при прослушивании музыки.
	- Появится меню <Music> (Музыка).
- 2. Нажмите кнопку **[Вверх, вниз]**, чтобы выбрать <Repeat A-B Mode On> (Режим повтора А-В вкл), и нажмите кнопку **[Выбор]**.
	- Появится экран повтора раздела.
- **3.** Нажмите значок Г ⊟ 1 в начале раздела, который необходимо повторить.
	- Устанавливается начальная точка и в строке состояния воспроизведения отображается значок  $\lt \blacktriangledown$
- **4.** Снова нажмите значок [  $□$  ], чтобы установить окончание раздела, который необхолимо повторить
	- В строке состояния воспроизведения отображается значок < ♥ >и начинается повторное воспроизведение указанного раздела.

### Отмена повтора фрагмента

- **1.** Нажмите значок **[** <del></del> **j** во время повтора раздела.
	- Повтор фрагмента будет отменен.

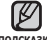

■ Функция повтора фрагмента автоматически отменяется в следующем подсказка СЛУЧае.

> -Задана начальная точка фрагмента повтора, а конечная точка не находится в пределах текущей дорожки.

> - Если в качестве конечной точки выбрана точка менее чем, через три секунды после начала воспроизведения.

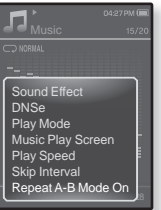

# ПРОСМОТР ВИДЕО

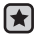

**• Перед началом -** Подключите наушники к плееру, включите плеер и проверьте состояние аккумуляторной батареи. Передайте видеофайл на плеер с помощью <EmoDIo>.

▪ Нажмите [ ⇔ ], чтобы перейти к предыдущему экрану.

Нажмите и удерживайте нажатой кнопку [  $\Rightarrow$  ], чтобы перейти к экрану ОСНОВНОГО МАНЮ **DORCKA** 

# **ǷǸǶǹǴǶǺǸ ǪǰǬǭǶ**

- **1.** Нажмите и улерживайте нажатой кнопку [  $\triangleq$  ], чтобы перейти к экрану основного меню.
- $2.$  Нажмите кнопку ГВверх, вниз, влево, вправо], чтобы выбрать <Videos> (Видео), и нажмите кнопку **[ǪȣȉȖȘ]**.
	- Появится список <Videos> (Видео).
- 3. Нажмите кнопку **[Вверх, вниз]**, чтобы выбрать вилео для ȊȖșȗȘȖȐȏȊȍȌȍȕȐȧ, Ȑ ȕȈȎȔȐȚȍ ȒȕȖȗȒț **[ǪȣȉȖȘ]**.
	- Выбранный видеофайл воспроизводится горизонтально.

# ПАУЗА

- 1. Нажмите кнопку ГВыбор] во время ВОСПЛОИЗВЕЛЕНИЯ ВИЛЕО.
	- Воспроизведение на плеере будет остановлено
- 2. Нажмите кнопку ГВыбор I еще раз.
	- Плеер продолжает воспроизведение с последнего места, на котором воспроизведение было приостановлено

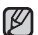

• При передаче на проигрыватель видеофайлов с помощью <EmoDio>, подсказка ОНИ автоматически, до передачи, преобразовываются в формат SVI. Размер файла также автоматически изменяется. Лля получения лополнительных свелений см разлел <FmoDio>

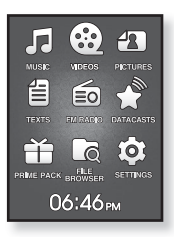

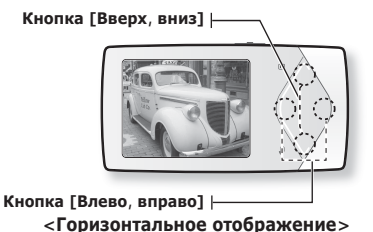

# ПЕРЕХОД К ОПРЕДЕЛЕННОМУ КАДРУ

- 1. Во время горизонтального отображения нажмите и ȕȍȌȖȓȋȖ țȌȍȘȎȐȊȈȑȚȍ ȒȕȖȗȒț **[ǪȓȍȊȖ, ȊȗȘȈȊȖ]**.
	- Это позволит перемещаться назад или вперед в пределах текущего видеофайла.
- **2.** Достигнув необходимого момента, отпустите кнопку.
	- Видео файл начинает воспроизводиться с этого места.

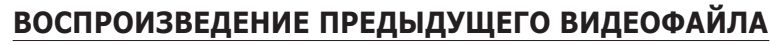

Нажимайте кнопку **[Влево]** в течение 3 секунд после начала воспроизведения текущего файла.

Дважды нажмите кнопку **[Влево]** в течение 3 секунд после начала воспроизведения текущего файла.

• Начнется воспроизведение предыдущего видео.

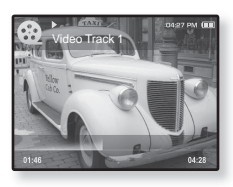

# ВОСПРОИЗВЕДЕНИЕ СЛЕДУЮЩЕГО ВИДЕОФАЙЛА

#### Нажмите кнопку [Вправо].

• Начнется воспроизведение следующего видео.

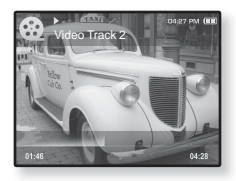

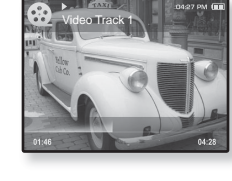

# **ИСПОЛЬЗОВАНИЕ МЕНЮ ВИДЕО**

### Чтобы установить закладку

Установите закладку, чтобы в любой момент вернуться к этой части текста.

- 1. Во время воспроизведения видео нажмите значок [ ⊟ ] на необхолимом калре
	- Появится меню <Video> (Видео).
- $2.$  Нажмите кнопку **[Вверх**, вниз], чтобы  $B$ ыбрать <**Add Bookmark**> (Лоб. заклалку). и нажмите кнопку ГВыбор1.
	- Текущая точка воспроизведения / остановки воспроизведения будет добавлена в закладку.

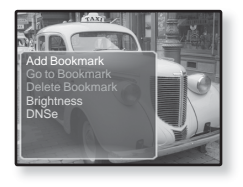

▪ На панели состояния воспроизведения появится символ [ | ].

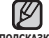

- Если закладка была установлена прежде, появится запрос о замене.
- <sub>подсказка</sub> Если выбрать <Yes> (Да), предыдущая закладка будет удалена, тотом будет добавлена новая закладка.
	- На каждый видеофайл может быть установлена одна закладка. Всего можно установить максимум 50 закладок.

### **ǷȍȘȍȝȖȌ Ȓ (ȊȖșȗȘȖȐȏȊȍȌȍȕȐȍ)/țȌȈȓȍȕȐȍ ȏȈȒȓȈȌȒȐ**

- 1. Нажмите [ **□ ] во время воспроизведения** видеофайла.
	- Появится меню <Video> (Видео).
- 2. Нажмите кнопку **ГВверх**, вниз 1, чтобы выбрать <Go to Bookmark> (Закладки) или <Delete Bookmark> (Удалить закладку), и ȕȈȎȔȐȚȍ ȒȕȖȗȒț **[ǪȣȉȖȘ].**

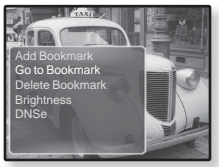

- После выбора <Go to Bookamrk> (Перейти к закладке) плеер перейдет к выбранной закладке и начнет воспроизведение.
- Нажатие <Delete Bookmark> (Удалить закладку) удалит выбранную закладку из видеофайла.

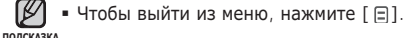

# **ǰǹǷǶdzȄǯǶǪǨǵǰǭ ǴǭǵȆ ǪǰǬǭǶ (ǷȘȖȌȖȓȎȍȕȐȍ)**

### Настройка яркости

Вы можете настроить яркость дисплея.

- 1. Нажмите [  $\boxdot$  во время воспроизведения вилеофайла
	- Появится меню <Video> (Видео).
- $2.$  Нажмите кнопку **[Вверх**, вниз], чтобы выбрать < Brightness> (Яркость), и ȕȈȎȔȐȚȍ ȒȕȖȗȒț **[ǪȣȉȖȘ]**.
	- Появится меню <Brightness> (Яркость).

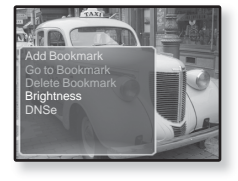

- **3.** Нажмите кнопку **[Вверх, вниз]**, чтобы настроить необходимую яркость, и нажмите кнопку **[Выбор]**.
	- $\blacksquare$  Выберите <0~10>.

### **Настройка инструмента Digital Natural Sound (DNSe)**

Выберите правильное звучание для каждого видеожанра.

- 1. Нажмите [ ⊟ ] во время воспроизведения видеофайла.
	- Появится меню <Video> (Видео).
- 2. Нажмите кнопку **[Вверх, вниз]**, чтобы выбрать <DNSe>, и нажмите кнопку **[Выбор]**.
- Add Bookmark Go to Bookmark **Brightness DNSe**

■ Появится меню <DNSe>.

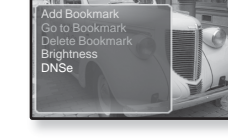

- **3.** Нажмите кнопку **[Вверх, вниз]**, чтобы выбрать нужный файл DNSe, Ȑ ȕȈȎȔȐȚȍ ȒȕȖȗȒț **[ǪȣȉȖȘ]**.
	- Выберите <Normal> (Обычное), <Drama> (Драма) или <Action> (Действие).

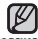

**• Что такое DNSe?** 

подсказка DNSe – это звуковой эффект, разработанный в корпорации Samsung лля MP3-плееров. Это установит разные настройки звука лля улучшения прослушивания конкретного типа музыки.

# просмотр изображений

- 
- **Перед началом -** Подключите наушники к плееру, включите плеер и проверьте  $\overline{0}$ состояние аккумуляторной батареи

Используйте <EmoDIo> для передачи файлов изображений на плеер.

■ Нажмите [ ⇔ ], чтобы перейти к предыдущему экрану.

<sub>подсказка</sub> Нажмите и удерживаите нажатои кнопку [  $\bm{\Xi}$  ], чтобы переити к экрану основного меню.

# ПРОСМОТР ИЗОБРАЖЕНИЙ

- **1.** Нажмите и удерживайте нажатой кнопку [ <del></del>⊅ ], чтобы перейти к экрану основного меню.
- **2.** ǵȈȎȔȐȚȍ ȒȕȖȗȒț **[ǪȊȍȘȝ, ȊȕȐȏ, ȊȓȍȊȖ, ȊȗȘȈȊȖ]**, ȟȚȖȉȣ ȊȣȉȘȈȚȤ <Pictures> (Изображения), и нажмите кнопку [Выбор].
	- Появляется окно предварительного просмотра изображений.
- 3. Нажмите кнопку ГВверх, вниз, влево, вправо], чтобы выбрать изображение для просмотра, и нажмите кнопку **[Выбор]**.
	- Отображается выбранное изображение.
	- Нажмите [  $\blacktriangleleft$  ], чтобы перейти к окну предварительного просмотра.

**СКНОПКА ГВВЕРХ, ВНИЗ |** 

### Переход к предыдущему/ следующему изображению

Во время горизонтального отображения нажмите кнопку

### **[ǪȓȍȊȖ, ȊȗȘȈȊȖ]**.

■ Отобразится предыдущее/следующее изображение.

 $K$ нопка [Влево, вправо] **|** 

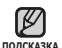

- При передаче на проигрыватель изображений с помощью <EmoDio>, они автоматически, до передачи, преобразовываются в формат JPG. Размер файла также настраивается автоматически. Для получения дополнительных сведений см. раздел <EmoDio>. < Горизонтальное отображение
- Значок отобразится, если файлы JPG содержат неверную информацию об эскизах.
- Некоторые изображения могут отображаться медленно.
- Для поиска изображений можно использовать <File Browser>(Файлы). 21.

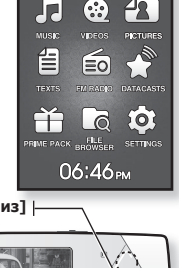

# ИСПОЛЬЗОВАНИЕ МЕНЮ ИЗОБРАЖЕНИЯ

### Просмотр изображений во время прослушивания **МУЗЫКИ ИЛИ FM-радио**

Во время просмотра изображений можно  $C$ лущать музыку или FM-ралио.

- 1. Нажмите [  $\boxdot$  во время просмотра изображения.
	- Появится меню <Picture> (Изображения).
- 2. Нажмите кнопку [Вверх, вниз], чтобы выбрать <Music On> (Музыка вкл) или

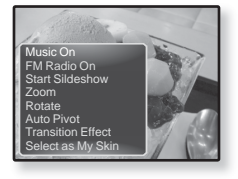

<FM Radio On> (FM-радио вкл), и нажмите кнопку [Выбор].

▪ При каждом нажатии кнопки <Music On> (Музыка вкл) или <FM Radio On> (FM-радио вкл) происходит переключение значений включения/ выключения звука.

### Просмотр изображений в режиме слайд-шоу

#### **DzȈȒ… 1**

- 1. Нажмите кнопку ГВыбор во время просмотра изображения.
	- На экране появится [ <mark>⊡</mark> ], после чего плеер начнет слайд-шоу.

#### **Kak** 2

- 1. В режиме предварительного просмотра изображения нажмите [ ⊟ ].
	- Появится окно "Начать слайд-шоу".
- **2.** ǵȈȎȔȐȚȍ ȒȕȖȗȒț **[ǪȊȍȘȝ, ȊȕȐȏ]**, ȟȚȖȉȣ ȊȣȉȘȈȚȤ **<Start Slideshow>** (Начать слайдшоу), и нажмите кнопку **[Выбор]**.
	- На экране появится [ ◘ ], после чего плеер начнет слайд-шоу.
- Чтобы выйти из меню, нажмите [ ⊟ ]. ۰

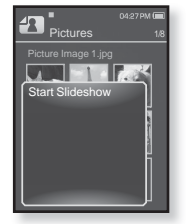

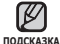

**62** просмотр изображений

### Чтобы прекратить слайд-шо**у**

#### **DzȈȒ… 1**

- 1. В режиме слайд-шоу нажмите кнопку **[Выбор]**.
	- Слайд-шоу будет остановлено.

#### **Как. 2**

- **1.** В режиме слайд-шоу нажмите Г ⊟1.
	- Появится меню <Picture> (Изображения).
- **2.** ǵȈȎȔȐȚȍ ȒȕȖȗȒț **[ǪȊȍȘȝ, ȊȕȐȏ]**, ȟȚȖȉȣ ȊȣȉȘȈȚȤ **<Stop Slideshow>** (Остановить слайд-шоу), и нажмите кнопку  $[B<sub>BI</sub>6<sub>on</sub>]$ 
	- Слайд-шоу будет остановлено.

### Установка скорости режима слайд-шоу

- **1.** В режиме слайд-шоу нажмите кнопку Г **□** 1.
	- Появится меню слайд-шоу.
- 2. Нажмите кнопку **ГВверх**, вниз 1, чтобы выбрать <**Slideshow Speed>** (Скорость слайдшоу), и нажмите кнопку **[Выбор]**.
	- Появится меню <Slideshow Speed> (Скорость показа слайдов).
- 3. Нажмите кнопку [Вверх, вниз], чтобы выбрать необходимую скорость, и нажмите кнопку [Выбор].
	- Выберите <Fast> (Быстро), <Normal> (Обычное) или <Slow> (Медленно).

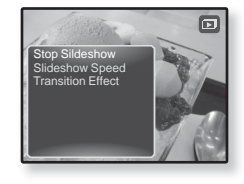

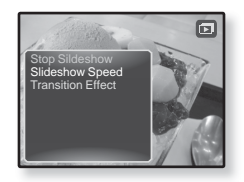

#### Увеличение изображения

Можно увеличить изображение.

- **1.** Нажмите Г ⊟1 во время просмотра изображения
	- Появится меню <Picture> (Изображения).
- 2. Нажмите кнопку ГВверх, вниз 1, чтобы выбрать <**Zoom**> (Увеличение), и нажмите ȒȕȖȗȒț **[ǪȣȉȖȘ]**.

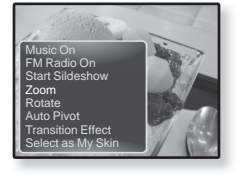

- Появится окно <Zoom> (Увеличение).
- 3. Нажмите кнопку **[Вверх, вниз]**, чтобы выбрать необходимый коэффициент увеличения, и нажмите кнопку [Выбор].
	- Выберите <100%>, <200%> или <400%>.
- **4.** ǵȈȎȔȐȚȍ ȒȕȖȗȒț **[ǪȊȍȘȝ, ȊȕȐȏ, ȊȓȍȊȖ, ȊȗȘȈȊȖ]**, ȟȚȖȉȣ ȊȣȉȘȈȚȤ часть изображения для увеличения.

### Отмена масштабирования

Нажмите кнопку [Выбор] на увеличенном виде изображения.

▪ Будет выполнен обратный переход к начальному размеру.

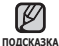

■ Увеличение большого изображения может занять некоторое время.

### Повёртывание изображения

Для удобства вы можете вращать изображение.

- **1.** Нажмите **[** ⊟ Во время просмотра изображения
	- Появится меню <Picture> (Изображения).
- 2. Нажмите кнопку ГВверх, вниз 1, чтобы выбрать <**Rotate>** (Повернуть), и ȕȈȎȔȐȚȍ ȒȕȖȗȒț **[ǪȣȉȖȘ]**.

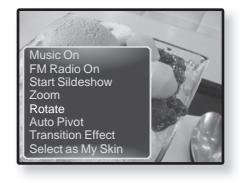

- Появится окно <Rotate> (Повернуть).
- **3.** Нажмите кнопку **[Вверх, вниз]**, чтобы выбрать нужный угол, и ȕȈȎȔȐȚȍ ȒȕȖȗȒț **[ǪȣȉȖȘ]**.
	- $\bullet$  Выберите <Left 90°> (Влево 90°), <Right 90°> (Вправо 90°) или <180°>.

### Задание функции автоповорота

При использовании функции автоповорота изображение будет поворачиваться пропорционально, чтобы его можно было отобразить на экране в максимально возможном размере.

- 1. Нажмите [  $\boxdot$  во время просмотра изображения.
	- Появится меню <Picture> (Изображения).
- $2.$  Нажмите кнопку **[Вверх**, вниз], чтобы ȊȣȉȘȈȚȤ **<Auto Pivot>** (ǨȊȚȖȗȖȊȖȘȖȚ), Ȑ ȕȈȎȔȐȚȍ ȒȕȖȗȒț **[ǪȣȉȖȘ]**.
	- Появится меню <Auto Pivot> (Автоповорот).
- **3.** Нажмите кнопку **[Вверх, вниз]**, чтобы выбрать < On> (Вкл.), и ȕȈȎȔȐȚȍ ȒȕȖȗȒț **[ǪȣȉȖȘ]**.
	- Функция автоповорота будет задана.

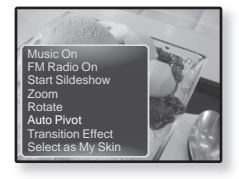

### Изменение переходного эффекта

Можно задать переходный эффект, чтобы отображалось предыдущее или следующее изображение.

- **1.** Нажмите **[** ⊟ Во время просмотра изображения.
	- Появится меню <Picture> (Изображения).
- 2. Нажмите кнопку ГВверх, вниз 1, чтобы выбрать <Transition Effect> (Переходный ȥȜȜȍȒȚ), Ȑ ȕȈȎȔȐȚȍ ȒȕȖȗȒț **[ǪȣȉȖȘ]**.
	- Появится меню <Transition Effect> (Переходный эффект).

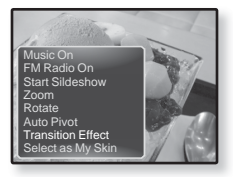

- 3. Нажмите кнопку [Вверх, вниз], чтобы выбрать необходимый переходный эффект, и нажмите кнопку **[Выбор]**.
	- Выберите <Off> (Выкл.), <Auto> (Авто), <Cover> (Крышка), <Fade> (Затемнение), <Push> (Нажать), <Split> (Разлелить), <Blinds> (Жалюзи) и <Zoom> (Увеличение).

### Выбор изображения для фона

Вы можете установить необходимое изображение как фон для экрана.

- 1. Выберите изображение, которое необходимо сделать фоновым, и нажмите значок [  $\Box$ ].
	- Появится меню <Picture> (Изображения).
- 2. Нажмите кнопку ГВверх, вниз 1, чтобы выбрать <Select as My Skin> (Выбрать ȖȉȓȖȎȒț), Ȑ ȕȈȎȔȐȚȍ ȒȕȖȗȒț **[ǪȣȉȖȘ]**.

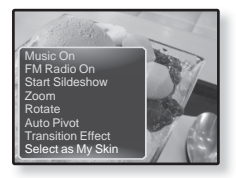

- Появится окно подтверждения сохранения.
- **3.** ǵȈȎȔȐȚȍ ȒȕȖȗȒț **[ǪȓȍȊȖ, ȊȗȘȈȊȖ]**, ȟȚȖȉȣ ȊȣȉȘȈȚȤ **<Yes>** (ǬȈ), Ȑ ȕȈȎȔȐȚȍ ȒȕȖȗȒț **[ǪȣȉȖȘ]**.
	- Выбранное изображение установиться как фоновое.

# чтение текста

Независимо от того, роман ли это, рукопись нового произведения или научный документ, mp3-плеер позволяет прочитать все эти тексты... во время прослушивания музыки!

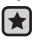

**• Перед началом -** Подключите наушники к плееру, включите плеер и проверьте состояние аккумуляторной батареи. Передача текстовых файлов на проигрыватель с помощью <EmoDio>.

- Задание необходимого языка для текста. См. стр. 72.
- Нажмите [ ⇔ ], чтобы перейти к предыдущему экрану.
- <sub>подсказка Нажмите и удерживайте нажатой кнопку [ <del>⊴</del> ], чтобы перейти к экрану</sub> ОСНОВНОГО МАНЮ

# **ЧТЕНИЕ ТЕКСТА**

- **1.** Нажмите и удерживайте нажатой кнопку [ **→** ], чтобы перейти к экрану основного меню.
- $2.$  Нажмите кнопку ГВверх, вниз, влево, вправо], чтобы ȊȣȉȘȈȚȤ **<Texts>** (ǺȍȒșȚȣ), Ȑ ȕȈȎȔȐȚȍ ȒȕȖȗȒț **[ǪȣȉȖȘ]**.
	- Появится список текстовых файлов.
- 3. Нажмите кнопку **[Вверх, вниз]**, чтобы выбрать необходимый текстовый файл, и нажмите кнопку **[Выбор]**.
	- Вы увидите текст на экране.
	- Нажмите и удерживайте кнопку [Выбор] для отображения во весь экран.

Для возврата к предыдущему экрану снова нажмите и удерживайте кнопку [Выбор].

### Переход к предыдущей/следующей странице

#### Нажмите кнопку **[Влево, вправо]**.

■ Нажмите и удерживайте кнопку [Влево, вправо], чтобы перейти к прелылушей/слелующей странице

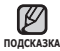

- Для поиска текстовых файлов вы также можете использовать <File Browser> подсказка (Файлы). См. стр. 21.
	- Ваш mp3-плеер поддерживает формат файла ТХТ в текстовом режиме.

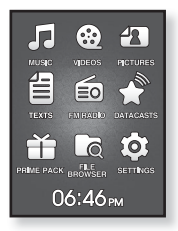

### **ИСПОЛЬЗОВАНИЕ МЕНЮ ТЕКСТ**

#### Чтение текстов во время прослушивания музыки **ȐȓȐ FM-ȘȈȌȐȖ**

Во время чтения текстов можно слушать музыку или FM-радио.

- **1.** Нажмите Г ⊟1 во время просмотра текста.
	- Появится меню <Text> (Текст).
- 2. Нажмите кнопку ГВверх, вниз I, чтобы выбрать <Music On> (Музыка вкл) или <FM Radio On> (FM-ȘȈȌȐȖ ȊȒȓ), Ȑ ȕȈȎȔȐȚȍ ȒȕȖȗȒț **[ǪȣȉȖȘ]**.
	- При каждом нажатии кнопки <Music On> (Музыка  $\overline{B}$ кл) или <FM Radio On> (FM-радио вкл) происходит переключение значений включения/выключения звука.

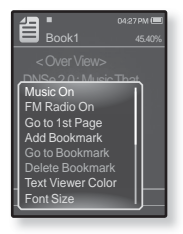

### Переход к первой странице

Используйте эту функцию, если вам необходимо просмотреть текст с первой страницы.

- **1.** Нажмите Г ⊟1 во время просмотра текста.
	- Появится меню <Text> (Текст).
- 2. Нажмите кнопку **[Вверх, вниз]**, чтобы выбрать <Go to 1st Page> (Перейти на 1-ую стр.), и нажмите кнопку **[Выбор]**.
	- Отобразится окно подтверждения.
- 3. Нажмите кнопку ГВлево, вправо], чтобы выбрать  $\leq$ Yes> (Ла), и нажмите кнопку **[Выбор]**.
	- Выполнится перемещение к первой странице.

■ Чтобы выйти из меню, нажмите [ ⊟ ].

**68** чтение текста

ПОДСКАЗКА

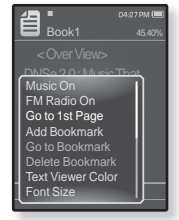

#### Чтобы установить закладку

Установите закладку, чтобы в любой момент вернуться к этой части TAKCTA.

- **1.** Нажмите Г ⊟1 на нужной странице во время просмотра текста.
	- Появится меню <Text> (Текст).
- 2. Нажмите кнопку ГВверх, вниз I, чтобы выбрать <Add Bookmark> (Доб. закладку), и нажмите ȒȕȖȗȒț **[ǪȣȉȖȘ]**.
	- Текущий текстовый экран добавляется в закладки, и в верхнем левом углу появляется символ[ ⊘].

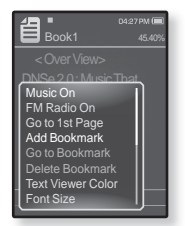

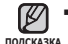

▪ Если закладка была установлена прежде,

появится запрос о замене. Если выбрать <Yes> (Да), предыдущая закладка будет удалена, потом будет добавлена новая закладка,

■ На каждый текстовый файл может быть установлена одна закладка. Всего можно установить максимум 50 закладок.

### Чтобы перейти к закладке/**удалить закладку**

- **1.** Нажмите [ **□**] во время просмотра текста.
	- Появится меню <Text> (Текст).
- 2. Нажмите кнопку ГВверх, вниз I, чтобы выбрать **<Go to Bookmark>** (ǯȈȒȓȈȌȒȐ) ȐȓȐ **<Delete Bookmark>** (Удалить закладку), и нажмите ȒȕȖȗȒț **[ǪȣȉȖȘ]**.
	- При выборе пункта <Go to Bookmark> (Перейти к закладке) происходит переход к выбранной закладке, а при выборе пункта <Delete Bookmark> (Удалить закладку) выбранная закладка удаляется из текстового файла.

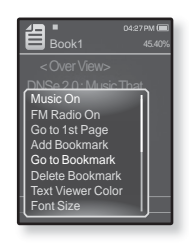

#### Чтобы установить цвет экрана для просмотра **Т**екста

Выберите необходимый цвет отображения текста.

- **1.** Нажмите Г ⊟1 во время просмотра текста.
	- Появится меню <Text> (Текст).
- 2. Нажмите кнопку ГВверх, вниз I, чтобы выбрать <Text Viewer Color> (Цвет текста), и нажмите ȒȕȖȗȒț **[ǪȣȉȖȘ]**.
	- Появится окно меню <Text Viewer Color> (Цвет текста).
- Book1 DNSe 2.0 : Music That **FM Radio On** Add Bookmark Delete Bookman<br>Text Viewer Color Go to 1st Page Delete Bookmark Font Size
- **3.** Нажмите кнопку **[Влево, вправо]**, чтобы выбрать необходимый ȞȊȍȚ ȚȍȒșȚȈ, Ȑ ȕȈȎȔȐȚȍ ȒȕȖȗȒț **[ǪȣȉȖȘ]**.
	- Выберите в диапазоне от <Type 1> (Тип 1) до <Type 6> (Тип 6).

#### Изменение размера шрифта

Вы можете изменять размер шрифта текста.

- **1.** Нажмите Г⊟1 во время просмотра текста.
	- Появится меню <Text> (Текст).
- 2. Нажмите кнопку ГВверх, вниз I, чтобы выбрать <Font Size> (Размер шрифта), и нажмите кнопку **[ǪȣȉȖȘ]**.
	- Появится меню <Font Size> (Размер шрифта).
- 3. Нажмите кнопку ГВлево, вправо 1. чтобы ВЫбрать необходимый размер шрифта, и нажмите кнопку **[Выбор]**.
	- Выберите <Small> (Маленький), <Medium> (Средний) или <Large> (Большой).

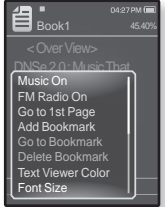

#### **Установка типа просмотра текста**

Текст можно просматривать по горизонтали или по вертикали.

- **1.** Нажмите [ **□**] во время просмотра текста.
	- Появится меню <Text> (Текст).
- 2. Нажмите кнопку **[Вверх. вниз]**, чтобы выбрать <View Type> (Тип просмотра), и нажмите кнопку **[ǪȣȉȖȘ]**.
	- Отобразится меню <View Type> (Тип просмотра).
- 3. Нажмите кнопку **[Вверх, вниз]**, чтобы выбрать необходимый тип просмотра, и нажмите кнопку **[Выбор]**.

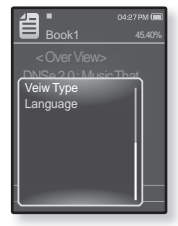

- Можно выбрать значение: <Normal> (Обычное) и <Horizontal>  $($ Горизонтал $)$
- Выберите значение <Normal> (Обычное) для просмотра текста по вертикали и значение <Horizontal> (Горизонтал.) для просмотра текста по горизонтали.

#### Задание языка текста

Можно выбрать язык для просмотра текста

- **1.** Нажмите Г ⊟1 во время просмотра текста.
	- Появится меню <Text> (Текст).
- 2. Нажмите кнопку **[Вверх, вниз]**, чтобы выбрать <Lanquage> (Язык), и нажмите кнопку **[ǪȣȉȖȘ]**.
	- Появится список <Language> (Язык).
	- <English>, <Korean>, <French>, <German>, <Italian>, <Japanese>, <Chinese(S)>, <Chinese(T)>, <Spanish>, <Russian>, <Hungarian>, <Dutch>, <Polish>, <Portuguese>, <Swedish>, <Thai>, <Finnish>, <Danish>, <Norwegian>, <Farsi>, <Afrikaans>, <Basque>, <Catalan>, <Czech>, <Estonian>, <Greek>, <Hrvatski>, <Icelandic>, <Rumanian>, <Slovak>, <Slovene>, <Turkish>, <Vietnamese>.
- 3. Нажмите кнопку **[Вверх, вниз]**, чтобы выбрать нужный язык, и ȕȈȎȔȐȚȍ ȒȕȖȗȒț **[ǪȣȉȖȘ]**.

▪ Можно просматривать текст на выбранном языке.

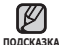

▪ Поддерживаемые языки могут изменяться или добавляться.

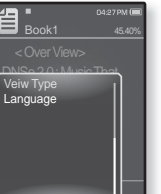
## **ǰǹǷǶdzȄǯǶǪǨǵǰǭ ǴǭǵȆ ǺǭDzǹǺ (ǷȘȖȌȖȓȎȍȕȐȍ)**

#### Прослушивание текста (преобразование текста в **речь)**

С помошью функции преобразования текста в речь программы <EmoDio> можно преобразовывать текстовый файл в файл TTS и затем прослушать его.

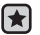

**▪ Перед началом -** переместите файлы TTS на плеер с помощью <EmoDio>.

- **1.** Нажмите и удерживайте нажатой кнопку Г **⊅** 1. чтобы перейти к ЭКЛАНУ ОСНОВНОГО МАНЮ.
- 2. Нажмите кнопку ГВверх, вниз, влево, вправо], чтобы выбрать **<Texts>** (ǺȍȒșȚȣ), Ȑ ȕȈȎȔȐȚȍ ȒȕȖȗȒț **[ǪȣȉȖȘ].**
	- Появится список файлов TTS.
- **3.** Нажмите кнопку **[Вверх, вниз]**, чтобы выбрать загруженный файл TTS, Ȑ ȕȈȎȔȐȚȍ ȒȕȖȗȒț **[ǪȣȉȖȘ]**.
	- Преобразованный файл можно прослушать.

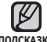

- Можно настроить скорость прослушивания и интервал пропуска с подсказка ПОМОЩЬЮ КНОПКИ [ **□** ].
	- Для получения дополнительных сведений о функции TTS программы <EmoDio> см. раздел <EmoDio>.

# прослушивание FM-<u>адиостанций</u>

- 
- **Перед началом -** Подключите наушники к плееру, включите плеер и проверьте состояние аккумуляторной батареи.

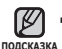

▪ Нажмите [ ↔ ], чтобы перейти к предыдущему экрану. нажмите и удерживайте нажатой кнопку [ → ], чтобы перейти к экрану OCHOBHOLO MAHM

## ПРОСЛУШИВАНИЕ FM-РАДИОСТАНЦИЙ

- **1.** Нажмите и улерживайте нажатой кнопку Г **⇒** 1. чтобы перейти к экрану основного меню.
- $2.$  Нажмите кнопку **ГВверх**, вниз. влево, вправо], чтобы выбрать <FM Radio> (FM-радио), и нажмите кнопку **[ǪȣȉȖȘ]**.
	- Начинается прием радиопередач в диапазоне FM.

### ИСПОЛЬЗОВАНИЕ ВРЕМЕННОГО ВЫКЛЮЧЕНИЯ ЗВУКА

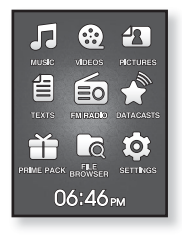

- 1. Нажмите кнопку [Выбор] при прослушивании FM-радио.
	- Звук выключается.
- **2.** Нажмите кнопку **[Выбор]** еще раз для возобновления прослушивания.

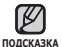

■ Всегда подключайте наушники к проигрывателю во время поиска и установки частоты.

Провода наушников используются в качестве антенн для приема передач FM-радиостанций.

- В местах со слабым приемом радиосигнала плеер может не обнаружить **FM-радиостанции.**
- 74 прослушивание FM-радиостанций

## ПОИСК FM-РАДИОСТАНЦИЙ

- 1. Нажмите и недолго удерживайте кнопку [Влево, вправо], а затем отпустите ее в ручном режиме.
	- Поиск закончится на ближайшей станции сразу, как только будет отпущена нажатая кнопка.

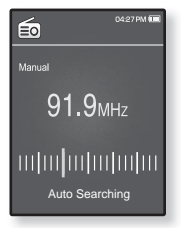

#### или

- 1. Нажимайте кнопку [Влево, вправо] для выполнения поиска частоты в ручном режиме.
	- Перемещает к частотам при каждом нажатии значка.

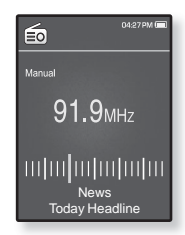

## **ǰǹǷǶdzȄǯǶǪǨǵǰǭ ǴǭǵȆ FM-ǸǨǬǰǶ**

#### Переключение в режим предустановок

Выберите этот режим, если вы хотите искать нужную радиостанцию. перехоля от олной ранее сохраненной вами частоты FM-ралиостанций н другой.

- **1.** В ручном режиме нажмите Г ⊟1.
	- Появится меню <FM Radio> (FM-радио).
- 2. Нажмите кнопку ГВверх, вниз 1, чтобы выбрать <Go to Preset Mode> (В режим предуст.), и нажмите кнопку **[Выбор]**.
	- Вы увидите на энране онно <Preset> (ПРЕДУСТАНОВКИ).

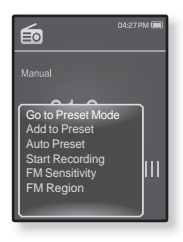

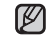

■ Если ни одна частота не была предварительно <del>подсказка</del> установлена, проигрыватель перейдет в режим предварительной установки.

#### Переключение в режим ручной настройки на **РАДИОСТАНЦИИ**

Выберите этот режим, если вы хотите вручную искать радиостанции в диапазон FM по одной радиостанции за раз.

- **1.** В режиме прелустановок нажмите Г ⊟1.
	- Появится меню <FM Radio> (FM-радио).
- 2. Нажмите кнопку ГВверх, вниз 1, чтобы выбрать <Go to Manual Mode> (Ручная настройка), и нажмите кнопку **[Выбор]**.
	- Вы увидите на энране онно <Manual> (ВРУЧНУЮ).

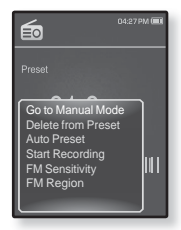

#### Запоминание радиостанций в качестве предустановленных

В памяти MP3-плеера можно сохранить до 30 радиостанций, к которым МОЖНО ВОЗВРАШАТЬСЯ НАЖАТИЕМ ВСЕГО ОЛНОЙ ЦИФЛЫ. ВЫбЕРИТЕ ЛРИ помощи MP3-плеера только необходимые радиостанции в ручном режиме или найдите и сохраните все местные станции автоматически. Ручной – выбор только необходимых для сохранения **радиостанций** 

- 1. Нажмите кнопку ГВлево, вправо1, чтобы выбрать частоту для предварительной установки В ручном режиме, и нажмите кнопку  $\Gamma$  **[** ].
	- Появится меню <FM Radio> (FM-радио).
- 2. Нажмите кнопку ГВверх, вниз I, чтобы выбрать <Add to Preset> (Запомн. частоту), и ȕȈȎȔȐȚȍ ȒȕȖȗȒț **[ǪȣȉȖȘ]**.
	- Выбранная частота будет добавлена в список предустановки.

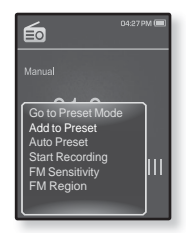

3. Чтобы выполнить предустановку других частот, выполните вышеуказанные действия 1-2.

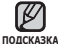

■ Если эта частота уже выбрана, настройка отменяется.

#### Запоминание радиостанций в качестве **ȗȘȍȌțșȚȈȕȖȊȓȍȕȕȣȝ (ȗȘȖȌȖȓȎȍȕȐȍ)**

#### **ǨȊȚȖȔȈȚȐȟȍșȒȐȑ – ȈȊȚȖȔȈȚȐȟȍșȒȐ șȖȝȘȈȕȧȍȚ Ȋșȍ ȗȘȐȕȧȚȣȍ** плеером станции

- 1. В режиме FM-радио нажмите [  $\boxdot$  ].
	- Появится меню <FM Radio> (FM-радио).
- 2. Нажмите кнопку ГВверх, вниз 1, чтобы ȊȣȉȘȈȚȤ **<Auto Preset>** (ǨȊȚȖȕȈșȚȘȖȑȒȈ), Ȑ ȕȈȎȔȐȚȍ ȒȕȖȗȒț **[ǪȣȉȖȘ]**.
	- Появится окно подтверждения.
- 3. Нажмите кнопку ГВлево, вправо1, чтобы выбрать <Yes> (Да), и нажмите кнопку **[Выбор]**.

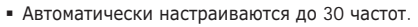

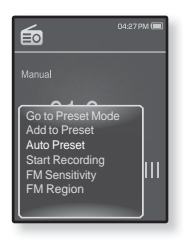

#### Отмена поиска предустановленных станций

Если необхолимо отменить автонастройку, в процессе настройки ȕȈȎȔȐȚȍ ȒȕȖȗȒț **[ǪȣȉȖȘ]**.

■ Поиск предустановленных станций будет прекращен, и в памяти останутся только станции, внесенные до его отмены.

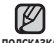

■ Чтобы слушать на MP3-плере радиостанции в другом городе, вам <sub>подсказка</sub> может понадобиться повторить настройку предустановленных станций. Чтобы удалить предустановленные станции и записать в память плеера новые, повторите описанную процедуру.

#### Прослушивание предустановленных радиостанций

В режиме предварительной установки нажмите ȒȕȖȗȒț **[ǪȓȍȊȖ, ȊȗȘȈȊȖ]**, ȟȚȖȉȣ ȗȘȖșȔȖȚȘȍȚȤ предварительно установленные станции.

▪ Вы можете прослушать сохраненную радиочастоту.

#### Удаление предустановленных радиостанций

Для удаления запомненных частот радиостанций во время прослушивания FM-ралиоперелач выполните указанные ниже операции.

- 1. В режиме предварительной установки нажмите ȒȕȖȗȒț **[ǪȓȍȊȖ, ȊȗȘȈȊȖ]**, ȟȚȖȉȣ ȊȣȗȖȓȕȐȚȤ поиск предварительно установленной частоты для удаления, и нажмите кнопку [  $\Box$ ].
	- Появится меню <FM Radio> (FM-радио).
- 2. Нажмите кнопку ГВверх, вниз I, чтобы выбрать <Delete from Preset> (Удал. из сп. станц.), и ȕȈȎȔȐȚȍ ȒȕȖȗȒț **[ǪȣȉȖȘ]**.
	- Выбранные частоты будут удалены.
- **3.** Для удаления других предустановленных частот выполните шаги 1
	- 2, указанные выше.

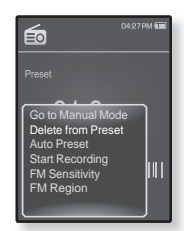

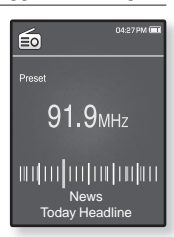

### Запись трансляций FM-радио

В любое время вы можете записать трансляцию FM-радио во время прослушивания радио.

- 1. Нажмите кнопку ГВлево, вправо1. чтобы выбрать частоту для записи в режиме FM-радио, и нажмите кнопку **[ □**].
	- Появится меню <FM Radio> (FM-радио).
- 2. Нажмите кнопку **[Вверх, вниз]**, чтобы выбрать <Start Recording> (Начать запись), и нажмите ȒȕȖȗȒț **[ǪȣȉȖȘ]**.
	- Появляется автоматически созданное имя файла и начинается запись

### Остановка записи

- 1. Нажмите кнопку ГВыбор Во время записи.
	- Отобразится сообщение с вопросом, желаете ли вы прослушать записанный файл.
- 2. Нажмите кнопку ГВлево, вправо], чтобы выбрать <Yes> (Да) или <No> (Нет), и нажмите ȒȕȖȗȒț **[ǪȣȉȖȘ]**.
	- При выборе <Yes> (Да) будет воспроизведен последний записанный файл.
	- При выборе <No> (Нет) записанный файл не будет ВОСПЛОИЗВ<del>ЕЛЕН</del>

■ Записанный файл сохранен в <File Browser> (Просмотр файлов) → подсказка <Recorded Files> (Записанные файлы).

- Каждый файл записи FM-радио по времени может длиться 5 часов.
- Можно сохранить не более 999 файлов записи FM-радио.
- Запись можно выполнять на протяжении приблизительно 15 часов. (со скоростью 128 Кбит/с, 1 Гб)
- Имя записываемого файла будет задано автоматически, например, "ЕМ\_ГГММЛЛ\_XXX.MP3" "FM"  $\alpha$ значает запись FM-ралио, "ГГММЛЛ" означает дату записи и "XXX" - номер записываемого файла.

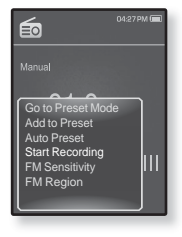

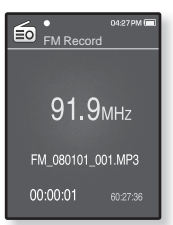

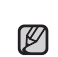

#### Установка чувствительности FM-радиоприемника

полученное количество FM-радиостанций зависит от выбранной чувствительности.

- 1. В режиме FM-ралио нажмите [  $\Box$ ]
	- Появится меню <FM Radio> (FM-радио).
- 2. Нажмите кнопку ГВверх, вниз I, чтобы выбрать <FM Sensitivity> (FM чувств-ть), и ȕȈȎȔȐȚȍ ȒȕȖȗȒț **[ǪȣȉȖȘ]**.
	- Появится меню <FM Sensitivity> (FM чувствительность).
- 04:27 PM (E) 的 Manual Go to Preset Mode Add to Preset Auto Preset Start Recording FM Sensitivity FM Region
- 3. Нажмите кнопку **[Вверх**, вниз], чтобы выбрать уровень поиска, и нажмите кнопку **[Выбор]**.
	- Выберите <High> (Высокая), <Middle> (Средняя) или <Low> (Низкая)
	- При выборе <High> (Высокая) будет выполнен поиск наибольшего количества частот

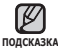

■ Чтобы выйти из меню, нажмите [  $\sqsupseteq$  ].

#### **ǻșȚȈȕȖȊȒȈ ȘȍȋȐȖȕȈ FM**

Можно изменить настройки региона FM во время приготовления к путешествию за границу.

- **1.** В режиме FM-ралио нажмите [ ⊟ ].
	- Появится меню <FM Radio> (FM-радио).
- 2. Нажмите кнопку ГВверх, вниз I, чтобы выбрать <**FM Region**> (FM-регион), и нажмите кнопку **[ǪȣȉȖȘ]**.
	- Появится меню <FM Region> (FM-регион).
- 3. Нажмите кнопку [Вверх, вниз], чтобы выбрать регион лля FM-ралио, и нажмите кнопку **[Выбор]**.

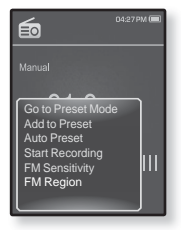

■ Выберите <Korea/US> (Корея/США), <Japan> (Япония) или <Other Countries> (Друг. страны).

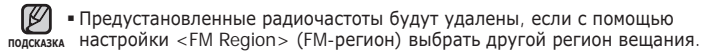

- Регионы FM могут быть удалены или изменены, в зависимости от ТОГО, ДЛЯ ПРОДАЖИ В КАКОМ РЕГИОНЕ ПРЕДНАЗНАЧЕН ПЛЕЕР.
- Диапазоны частот по регионам
	- .<br>- Korea/US (Kones/CIIIA): Поиск ралиостанций в лиапазоне FM 87,5~108,0 МГц с шагом 100 кГц.
	- Japan (Япония): Поиск радиостанций в диапазоне FM 76,0 МГц ~ 108,0 MELLC JUANO 100 KELL
	- Other Countries (Другие страны): Поиск радиостанций в диапазоне FM 87,50~108,00 МГц с шагом 50 кГц.

# просмотр потоков данных

## ПРОСМОТР ПОТОКОВ ДАННЫХ

Можно просмотреть сообщения каналов, лобавленные в разлел <Datacasts> (Потоки данных).

- 
- **Перед началом -** Передача нужного почтового канала на проигрыватель с помощью <EmoDio>.

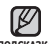

- **ǿȚȖ ȚȈȒȖȍ "ȗȖȚȖȒȐ ȌȈȕȕȣȝ"?** <sub>подсказка</sub> Можно автоматически принимать обновленную информацию, не посещая каждый раз сайты новостей, блоги или UCC. ▪ Нажмите [ ⇔ ], чтобы перейти к предыдущему экрану. Нажмите и удерживайте нажатой кнопку [  $\Rightarrow$  1, чтобы перейти к экрану  $\overline{O}$ **1.** Нажмите и удерживайте нажатой кнопку [ **→** ], чтобы I۴ перейти к экрану основного меню. .<br>Nusic  $2.$  Нажмите кнопку ГВверх, вниз, влево, вправо I, чтобы 雪 выбрать <Datacasts> (Потоки данных), и нажмите
	- ȒȕȖȗȒț **[ǪȣȉȖȘ]**. ■ Отобразится список <Datacasts> (Потоки данных).
	- 3. Нажмите кнопку ГВверх, вниз I, чтобы выбрать необходимый список каналов, и нажмите кнопку **[Выбор]**.
		- Появится список файлов.
		- значок : основной текст переданного сообщения
- значок "¯ : музыкальный файл

▪ значок Ё≞↓ : файл изображения

- 
- ȏȕȈȟȖȒ : ȊȐȌȍȖȜȈȑȓ
- 4. Нажмите кнопку ГВверх, вниз 1, чтобы выбрать ȕȍȖȉȝȖȌȐȔȣȑ ȜȈȑȓ, Ȑ ȕȈȎȔȐȚȍ ȒȕȖȗȒț **[ǪȣȉȖȘ]**.
	- Начнется воспроизведение выбранного файла.
		- Дополнительные инструкции см. в меню <Datacasts> (Потоки данных) программы <EmoDio>.

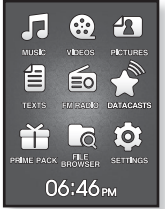

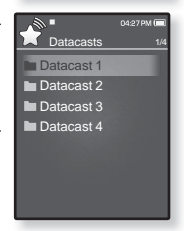

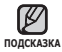

## использование лучшего пакета

Prime Pack позволяет использовать различные функции, например игра в игры, запись голоса и т.д.

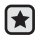

**• Перед началом -** Подключите наушники к плееру, включите плеер и проверьте состояние аккумуляторной батареи.

## ЗАПИСЬ ЗВУКА

можно начинать запись звука.

### Выполнение записей голоса

- 1. Нажмите и удерживайте нажатой кнопку [  $\triangleq$  ], чтобы перейти к экрану основного меню.
- **2.** ǵȈȎȔȐȚȍ ȒȕȖȗȒț **[ǪȊȍȘȝ, ȊȕȐȏ, ȊȓȍȊȖ, ȊȗȘȈȊȖ]**, чтобы выбрать <Prime Pack>, и нажмите кнопку **[Выбор]**.
	- Появится список <Prime Pack> (Лучший пакет).
- 3. Нажмите кнопку **[Влево, вправо]**, чтобы выбрать <**Voice REC**> (Запись голоса), и нажмите кнопку **[Выбор]**.

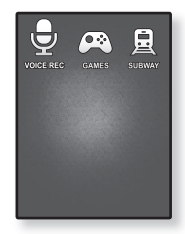

- **4.** ǵȈȎȔȐȚȍ ȒȕȖȗȒț **[ǪȣȉȖȘ]**.
	- Начнется запись.

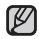

- $\,$  Записанный файл сохранен в <code><File</code> Browser> (Просмотр файлов)  $\rightarrow$ подсказка <Recorded Files> (Записанные файлы).
	- Каждый файл записи голоса по времени может длиться 5 часов.
	- Можно сохранить не более 999 файлов записи голоса.
	- Запись можно выполнять на протяжении приблизительно 15 часов.  $($ со скоростью 128 Кбит/с, 1 Гб)
	- ▪Имя записываемого файла будет задано автоматически, например, " VCE\_ГГММДД\_XXX.MP3". "VCE" означает запись голоса. "ГГММДД" означает дату записи и "XXX" - номер записываемого файла.

## **ǯǨǷǰǹȄ ǯǪǻDzǨ (ǷȘȖȌȖȓȎȍȕȐȍ)**

#### Остановка записи голоса

- 1. Нажмите кнопку [Выбор] во время записи.
	- Отобразится сообщение с вопросом, желаете ли вы прослушать записанный файл.
- 2. Нажмите кнопку ГВлево, вправо1, чтобы выбрать <Yes> (Да) или <No> (Нет), и нажмите ȒȕȖȗȒț **[ǪȣȉȖȘ]**.
	- При выборе <Yes> (Да) будет воспроизведен последний записанный файл.
	- При выборе <No> (Нет) записанный файл не будет воспроизведен.

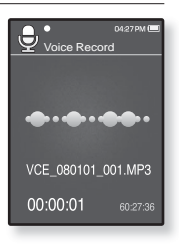

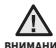

■ Не подносите микрофон слишком близко и не отставляйте его вниманиє слишком далеко от говорящего, это может привести к плохой записи.

■ Запись голоса будет выполнена некачественно при низком заряде батареи.

## РАЗВЛЕЧЕНИЕ ВИДЕОИГРАМИ

Ваш mp3-плеер выпускается с уже установленными увлекательными играми!

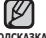

■ Нажмите [  $\bigcirc$  ], чтобы перейти к предыдущему экрану.

<sub>подсказка</sub> Нажмите и удерживайте нажатой кнопку [ Ҽ ], чтобы перейти к экрану ОСНОВНОГО МАНЮ

- **1.** Нажмите и удерживайте нажатой кнопку Г **⇒** 1. чтобы перейти к экрану основного меню.
- $2.$  Нажмите кнопку **[Вверх, вниз, влево, вправо]**, чтобы ȊȣȉȘȈȚȤ **<Prime Pack>**, Ȑ ȕȈȎȔȐȚȍ ȒȕȖȗȒț **[ǪȣȉȖȘ]**.
	- Появится список <Prime Pack> (Лучший пакет).
- 3. Нажмите кнопку [Влево, вправо], чтобы выбрать **<Games>** (ǰȋȘȣ), Ȑ ȕȈȎȔȐȚȍ ȒȕȖȗȒț **[ǪȣȉȖȘ]**.
	- Появится список <Games> (Игры).
- 4. Нажмите кнопку ГВверх, вниз I, чтобы выбрать ȕȍȖȉȝȖȌȐȔțȦ ȐȋȘț, Ȑ ȕȈȎȔȐȚȍ ȒȕȖȗȒț **[ǪȣȉȖȘ]**.

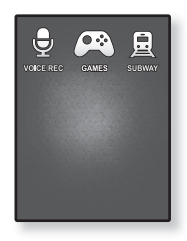

#### **BOMB BOMB**

Это интеллектуальная игра, в которой необходимо изменить порядок трех блоков так, чтобы цвет блока с изображением молотка совпал с цветом установленных блоков, чтобы блоки удалялись. Необходимо удалить как можно больше блоков.

Нажмите кнопку ГВлево, вправо], чтобы переместить блоки влево или вправо.

Нажмите кнопку **[Вверх]**, чтобы изменить положение блоков по горизонтали или по вертикали.

Нажмите кнопку **[Вниз]**, чтобы опустить блоки.

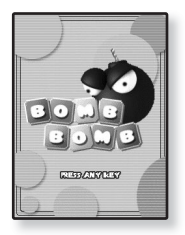

#### использование лучшего пакета 87

### РАЗВЛЕЧЕНИЕ ВИДЕОИГРАМИ (Продолжение)

#### **Bubble Smile**

Необходимо набрать как можно больше очков, изменяя порядок трех пузырей, выстраивая их по горизонтали или по диагонали.

ǵȈȎȔȐȚȍ ȒȕȖȗȒț **[ǪȊȍȘȝ, ȊȕȐȏ, ȊȓȍȊȖ, ȊȗȘȈȊȖ]**, чтобы переместить комбинацию из трех пузырьков.

Нажмите кнопку Г **□** 1, чтобы изменить порядок пузырьков по часовой стрелке.

Нажмите кнопку **[ ↔ 1**, чтобы изменить порядок пузырьков против часовой стрелки.

Очки зарабатываются только при совмешении не менее трех пузырей.

#### **Chicken Runaway**

Это игра, в которой перемещается курица и цыплята, гоняясь за курицей влево и вправо Т е необходимо уклоняться от шаров. падающих с неба, чтобы они как можно дольше не задевали курицу

Нажмите кнопку ГВлево, вправо], чтобы переместить курицу влево или вправо.

• Игры добавляются и изменяются без предупреждения.

<del>подсказка∎</del> Дополнительные сведения об управлении см. в разделе "Помощь".

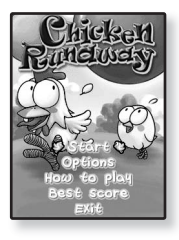

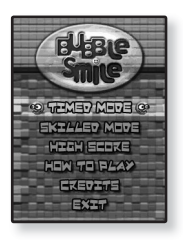

## **ǷǸǶǹǴǶǺǸ DzǨǸǺ ǴǭǺǸǶ ǷǶ ǪǹǭǴǻ ǴǰǸǻ**

Можно просматривать карты метро по всему миру и знакомиться с достопримечательностями, расположенными рядом со станциями.

- **1.** Нажмите и удерживайте нажатой кнопку [ ↑ ], чтобы перейти к экрану основного меню
- **2.** ǵȈȎȔȐȚȍ ȒȕȖȗȒț **[ǪȊȍȘȝ, ȊȕȐȏ, ȊȓȍȊȖ, ȊȗȘȈȊȖ]**, ȟȚȖȉȣ ВЫбрать <Prime Pack>, и нажмите кнопку [Выбор].
	- Появится список <Prime Pack> (Лучший пакет).
- 3. Нажмите кнопку **[Влево, вправо]**, чтобы выбрать **<Subway>** (ǴȍȚȘȖ), Ȑ ȕȈȎȔȐȚȍ ȒȕȖȗȒț **[ǪȣȉȖȘ]**.
	- Отобразится экран выбора региона.
- $4.$  Нажмите кнопку ГВверх, вниз, влево, вправо I, чтобы ȊȣȉȘȈȚȤ ȕȍȖȉȝȖȌȐȔȣȑ ȘȍȋȐȖȕ, Ȑ ȕȈȎȔȐȚȍ ȒȕȖȗȒț **[ǪȣȉȖȘ]**.
	- ǪȖȏȔȖȎȕȣȍ ȊȈȘȐȈȕȚȣ <AMERICA> (ǨǴǭǸǰDzǨ), <EUROPE> (ǭǪǸǶǷǨ), <ASIA/ OCEANIA> (A3NA/OKEAHNA).
	- Появится список городов выбранного региона.
- **5.** Нажмите кнопку ГВлево, вправо], чтобы выбрать необходимый город, и ȕȈȎȔȐȚȍ ȒȕȖȗȒț **[ǪȣȉȖȘ]**.
	- Карта метро появится на экране.
- **6.** ǵȈȎȔȐȚȍ ȒȕȖȗȒț **[ǪȊȍȘȝ, ȊȕȐȏ, ȊȓȍȊȖ, ȊȗȘȈȊȖ]**, ȟȚȖȉȣ ȊȣȉȘȈȚȤ ȖȉȓȈșȚȤ для увеличения, и нажмите кнопку **[Выбор]**.
	- Если на увеличенной карте есть информация о достопримечательностях рядом с метро, снова нажмите кнопку [Выбор] для отображения красной стрелки. Используйте кнопку [Вверх, вниз, влево, вправо], чтобы выбрать необхолимый значок, и нажмите кнопку [Выбор]. Можно обнаружить достопримечательность.

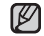

■ Чтобы вернуться к экрану выбора региона, нажмите кнопку [ ط].

<sup>подсказка∎</sup> Они могут отличаться от реальных карт метро.

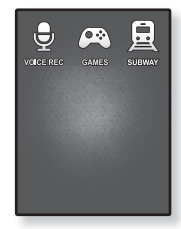

# основные неисправности и их устранение

В случае возникновения проблем с МР3-плеером ознакомьтесь с информацией, изложенной в данном списке. Если это не помогло, обратитесь в ближайший центр обслуживания корпорации Samsung.

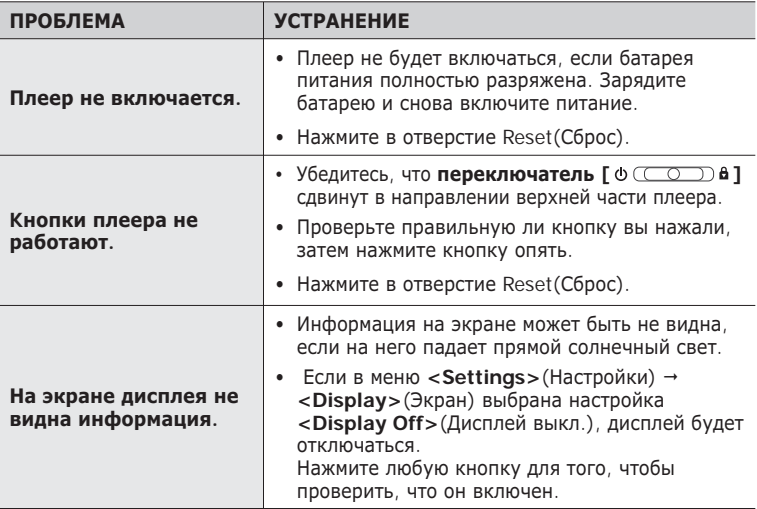

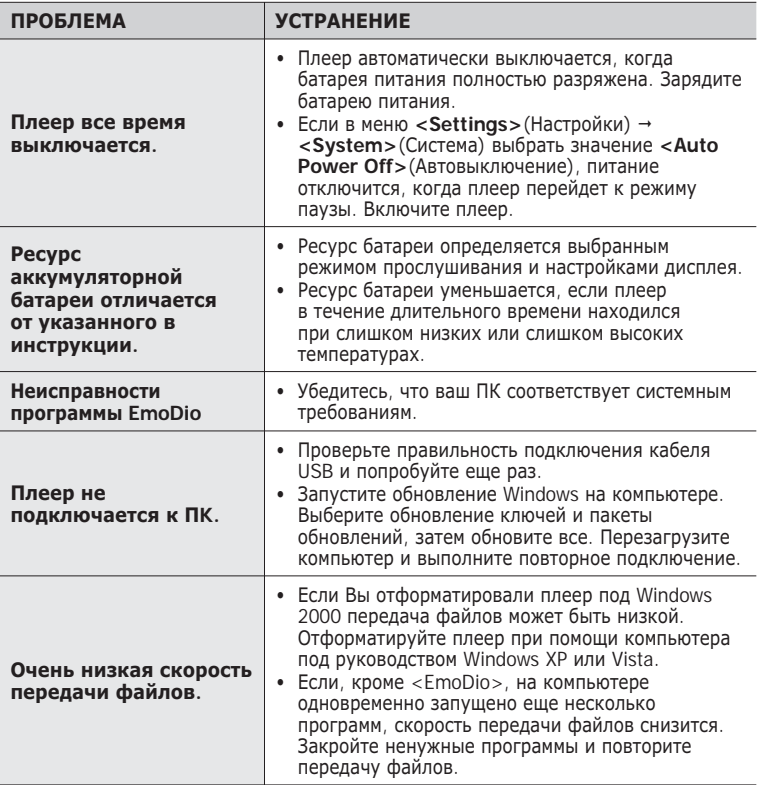

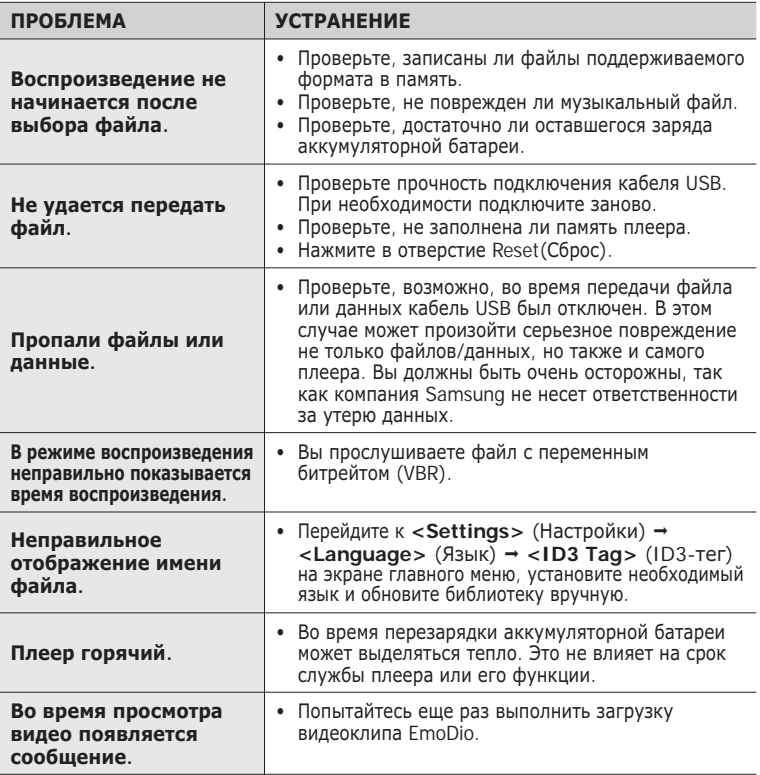

## Приложение

## **ЛЕРЕВО МЕНЮ**

На лиаграмме прелставлена общая структура меню и функций MP3-плеера

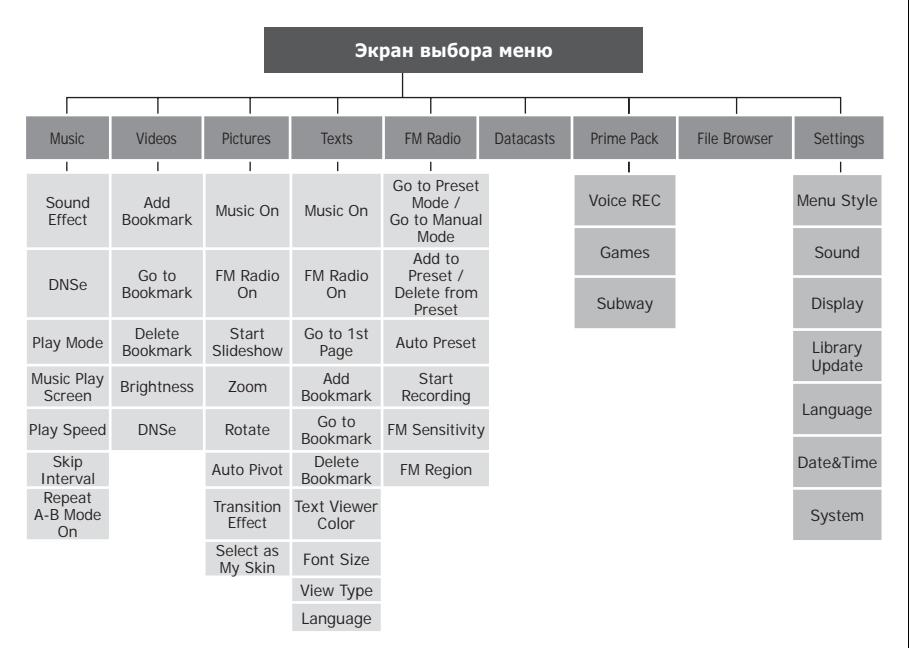

## **ТЕХНИЧЕСКИЕ ХАРАКТЕРИСТИКИ**

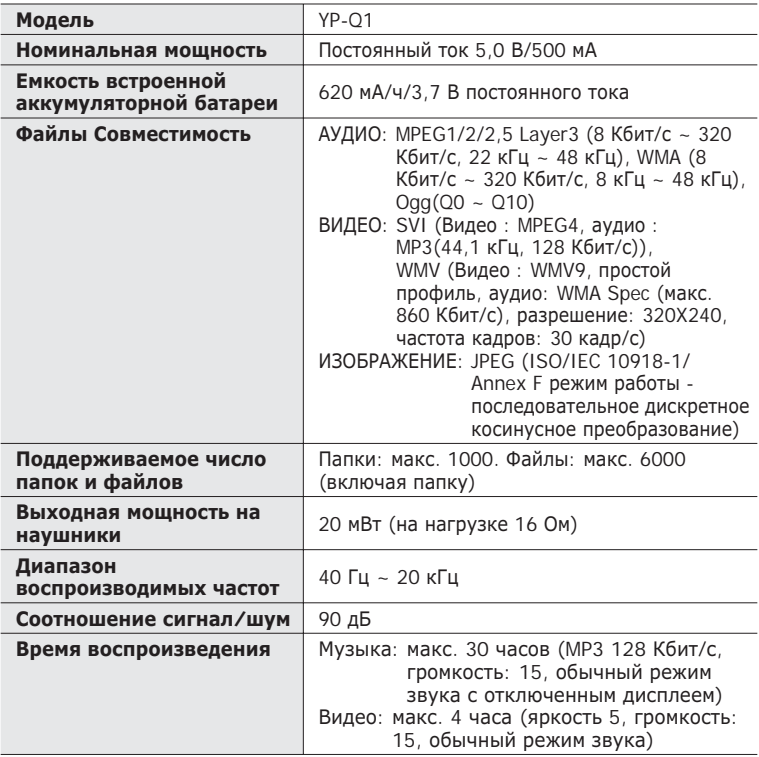

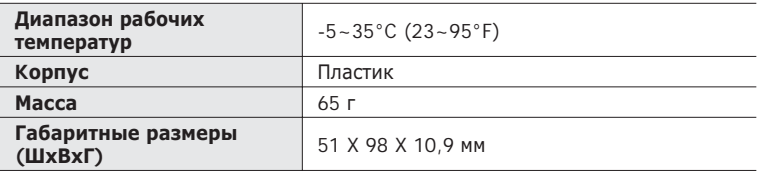

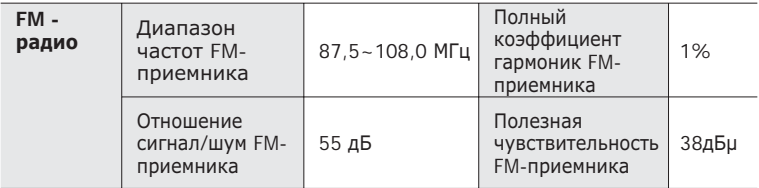

Содержание данной Инструкции для пользователя может изменяться без ȗȘȍȌȊȈȘȐȚȍȓȤȕȖȋȖ țȊȍȌȖȔȓȍȕȐȧ Ȍȓȧ ȌȈȓȤȕȍȑȠȍȋȖ țȓțȟȠȍȕȐȧ.

## **ЛИЦЕНЗИЯ**

На изделие, к которому прилагается данная Инструкция для пользователя, предоставлена лицензия определенными третьими сторонами, обладающими определенными правами на интеллектуальную собственность. Эта лицензия ограничена правом на частное некоммерческое использование лицензированного содержимого конечными пользователями. Не предоставляется никаких прав на коммерческое использование. Лицензия не распространяется ни на какое другое изделие кроме данного изделия и, кроме того, она не распространяется на любое не лицензированное изделие или процесс, соответствующие стандартам ISO/IEC 11172-3 или ISO/IEC 13818-3, используемые или продаваемые в сочетании с этим изделием. Лицензия распространяется только на использование этого изделия для кодирования и/или леколирования аулио файлов, соответствующих станлартам ISO/ IEC 11172-3 или ISO/IEC 13818-3. Эта лицензия не дает никаких прав на возможности и функции изделия, не соответствующие стандартам ISO/IEC 11172-3 MHz ISO/IEC 13818-3

## **ТОЛЬКО ДЛЯ СТРАН ЕВРОПЫ**

Данная маркировка, имеющаяся на изделии или указанная в руководстве,

указывает на то, что по истечении срока службы устройство не следует выбрасывать с другим бытовым мусором. Чтобы предотвратить возможное вредное воздействие на окружающую среду или здоровье человека от неконтролируемой утилизации ОТХОДОВ, ОТДЕЛИТЕ ЕГО ОТ ДРУГОГО ВИДА ОТХОДОВ для соответствующей переработки и повторного использования в качестве сырья. Пользователю следует обратиться к продавцу в место приобретения изделия или в местные органы управления для уточнения места и способа безопасной для окружающей среды утилизации. Корпоративным пользователям следует обратиться к поставщику и уточнить условия договора о покупке. Данное изделие не следует утилизировать вместе с другими производственными отходами.

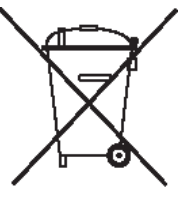

http ://www.mp3.samsung.ru

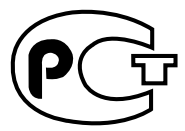

Подлежит использовнию по назначению в нормальных условиях Срок службы: 7 лет

Если у вас есть предложения или вопросы по продуктам Samsung, связывайтесь с информационным центром Samsung.

> 8-800-555-55-55 www.samsung.ru

> > REV.0.0